# MENDELOVA UNVERZITA V BRNĚ

Lesnická a dřevařská fakulta

Zaměření skutečného stavu roubené stavby v obci Zděchov, včetně zpracování geodetické a stavební dokumentace

# DIPLOMOVÁ PRÁCE

2016 Bc. Kamila Blažková

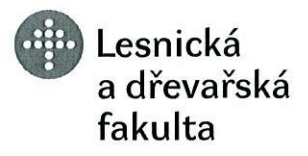

Ústav hospodářské úpravy lesů a aplikované geoinformatiky Akademický rok: 2015/2016

> Mendelova univerzita v Brně

# **ZADÁNÍ DIPLOMOVÉ PRÁCE**

Zpracovatelka: **Bc. Kamila Blažková** Studijní program: Stavby na bázi dřeva Obor: Stavby na bázi dřeva Název tématu: Zaměření skutečného stavu roubené stavby v obci Zděchov, včetně zpracování geodetické a stavební dokumentace. Rozsah práce: 50 stran

Zásady pro vypracování:

- 1. Studium shromážděné literatury a podkladů nutných pro vypracování práce.
- 2. Rekognoskace terénu a příprava projektu pro zaměření.
- 3. Zaměření skutečného stavu stavby (polohové a výškové geodetické měření, pozemní laserové skenování).
- 4. Vyhotovení modelu stavby a její osazení do terénu.
- 5. Zpracování potřebné výkresové dokumentace rozsahu odpovídajícímu pro účely dalšího zpracování.

Seznam odborné literatury:

- 1. DIBĎÁK, J. Volarský dům : Návrh dřevostavby roubené konstrukce. Diplomová práce. Brno: MZLU v Brně, 2009. 77 s.
- 2. ČSN 01 3410, Mapy velkých měřítek-Základní a účelové mapy
- 3. HOUDEK, D. KOUDELKA, O. Srubové domy z kulatin. 1. vyd. Brno: ERA, 2004. 161 s. Technická knihovna. ISBN 80-86517-97-7.
- 4. Metodický návod pro zřizování, určování a vyhledávání bodů podrobného polohového bodového pole, č.j. 984 128 MN - 1/85, Praha, ČUGK, 1997.
- 5. Příloha č. 3. k vyhlášce č. 499/2006 Sb., rozsah a obsah skutečného provedení stavby.
- 6. ŠKABRADA, J. Lidové stavby : architektura českého venkova. 1. vyd. Praha: Argo, 1999. 246 s. ISBN 80-7203-082-5.
- 7. ŠTEFKO, J. REINPRECHT, L. Dřevěné stavby : konstrukce, ochrana a údržba. 1. vyd. Bratislava: Jaga group, 2004. 196 s. ISBN 80-88905-95-8.
- 8. Vyhláška 499/2006 Sb., o dokumentaci staveb.
- 9. ŽÁK, J. REINPRECHT, L. Ochrana dřeva ve stavbě : odborná příručka pro stavebníky, investory, projektanty a architekty. 1. vyd. Praha: Arch, 1998. 95 s. ISBN 80-86165-00-0.

Datum zadání diplomové práce:

listopad 2014

Termín odevzdání diplomové práce:

duben 2016

 $L.S.$ 

Glastene?

**Bc. Kamila Blažková** Autorka práce

linar

doc. Ing. Martin Klimánek, Ph.D. Vedoucí ústavu

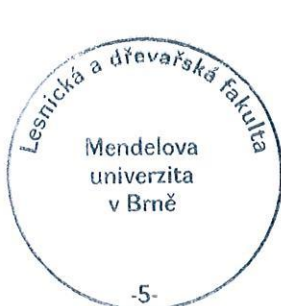

Ing. Miloš Cibulka, Ph.D. Vedoucí práce

doc. Ing. Radomír Klvač, Ph.D. Děkan LDF MENDELU

# **Čestné prohlášení:**

Prohlašuji, že jsem tuto práci na téma: Zaměření skutečného stavu roubené stavby v obci Zděchov, včetně zpracování geodetické a stavební dokumentace vypracovala samostatně a veškeré použité prameny a informace jsou uvedeny v seznamu použité literatury. Souhlasím, aby moje práce byla zveřejněna v souladu s § 47b zákona č. 111/1998 Sb. o vysokých školách ve znění pozdějších předpisŧ a v souladu s platnou *Směrnicí o zveřejňování vysokoškolských závěrečných prací*.

Jsem si vědoma, že se na moji práci vztahuje zákon č. 121/2000 Sb., autorský zákon, a že Mendelova univerzita v Brně má právo na uzavření licenční smlouvy a užití této práce jako školního díla podle § 60 odst. 1 Autorského zákona.

Dále se zavazuji, že před sepsáním licenční smlouvy o využití díla jinou osobou (subjektem) si vyžádám písemné stanovisko univerzity o tom, že předmětná licenční smlouva není v rozporu s oprávněnými zájmy univerzity a zavazuji se uhradit případný příspěvek na úhradu nákladů spojených se vznikem díla, a to až do jejich skutečné výše.

V Brně dne:

 $\mathcal{L}_{\mathcal{M}}$  , and the contract of the contract of the contract of the contract of the contract of the contract of

podpis

# **Poděkování:**

Chtěla bych poděkovat vedoucímu své diplomové práce za pomoc při měření, a za odborné rady a připomínky při zpracování práce. Dále bych chtěla poděkovat rodině Lukšových za možnost podílet se na zaměření jejich roubeného domu.

Díky patří také mým rodičům za možnost studovat na Mendelu, sestře Kateřině Trtílkové za jazykovou korekci a Vítu Zachovalovi za podporu při studiu i zpracování této práce.

V Brně 8.4.2016

#### **Abstrakt**:

Diplomová práce se zabývá zaměřením skutečného stavu roubené stavby v obci Zděchov. Součástí práce je geodetické zaměření objektu a laserové skenování stavby, popsání metody laserového skenování a způsob zpracování mračna bodů pro další využití. Výsledkem měření je model stávajícího stavu a stavební dokumentace. Stavební dokumentace bude sloužit pro další posouzení stavu stavby a návrh případné rekonstrukce.

#### **Klíčová slova:**

Dokumentace skutečného stavu, roubenka, laserové skenování, 3D model.

#### **Abstract:**

The thesis deals with the measurement of actual state of timbered building in the village Zděchov. Thesis consists of geodetic surveying of house, laser scanning of building, description of laser scanning procedure and cloud of points processing methods for further utilization in the work. The result of measurement is current state building model and proposal of reconstuction.

#### **Keywords:**

actual state of building, timbered building, laserscanning, 3D model.

# Obsah:

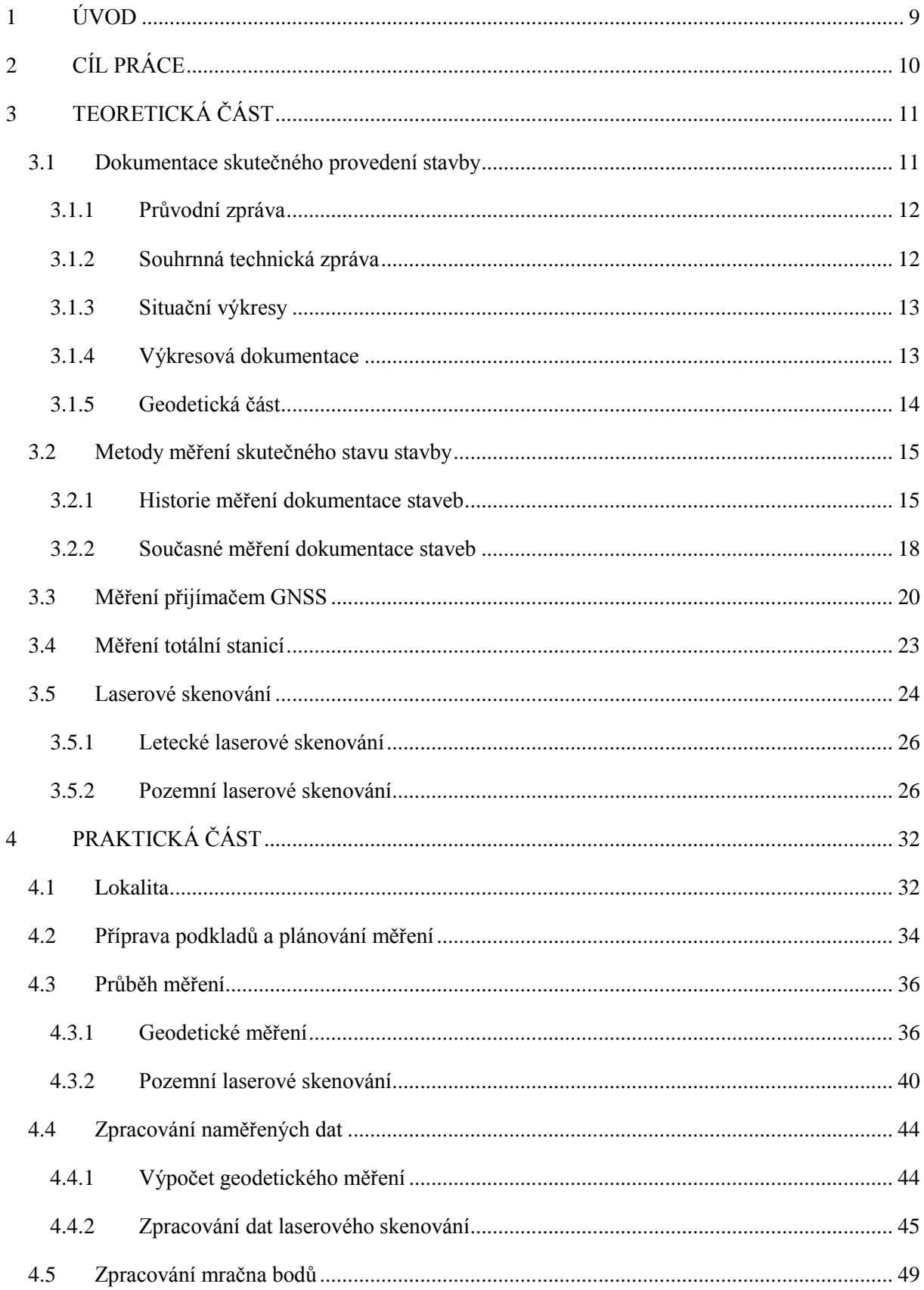

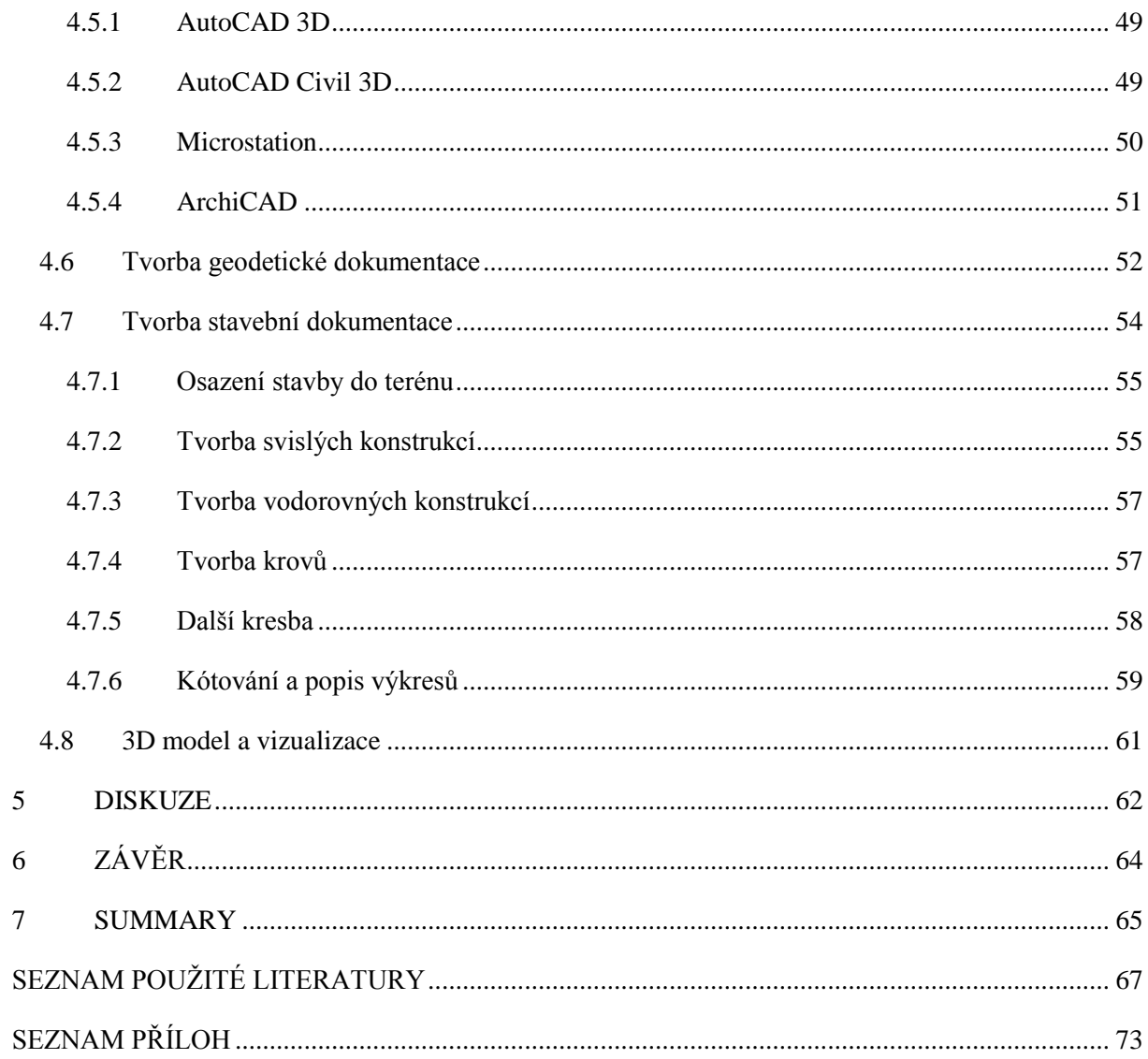

# <span id="page-8-0"></span>**1 ÚVOD**

Roubené stavby jsou na území České republiky rozesety v lokalitách, které ovlivňují jejich architekturu a způsob užívání. Dřevo jako stavební materiál byl využíván od pradávna. Vývoj stavebnictví na našem území má za následek nižší koncentraci těchto staveb než je tomu v okolních státech. Příkladem mohou být Rakouské hrázděné domy nebo na Slovensku rozšířené roubené stavby. Na našem území se většina dřevěných staveb nachází v pohraničí v horských oblastech. Důvodem byla dostupnost dřeva jako levného stavebního materiálu.

Většina roubených staveb na našem byla postavena před desítkami let, což dokazuje, že kvalitně provedená dřevostavba má velmi dlouhou životnost. V současnosti se rozmáhá trend stavby roubených budov po vzoru historických roubenek. Mnoho starších roubenek je rekonstruováno a obnovováno do původní podoby. Vzhledem k historické hodnotě těchto budov jsou velmi často zařazovány mezi památkově chráněné. Tyto chráněné stavby na našem území eviduje Národní památkový úřad (NPÚ). V případě rekonstrukce roubených staveb je vždy nutný posudek NPÚ, pro schválení projektovaných změn. K posudku je nutné dokládat dokumentaci popisující akruální stav stavby. Dřevostavby tak mají i v dnešním moderním světě své místo. Jsou často vyhledávány jako zdravé bydlení, vzhledem k výborným vlastnostem dřeva. Dřevo jako takové je surovina přírodní, obnovitelná, zcela rozložitelná a v podstatě nevyčerpatelná. Navíc roubené stavby mají naprosto nenapodobitelný půvab.

Moje diplomová práce se zabývá zpracování dokumentace skutečného stavu roubené stavby ve Zděchově. Stavba je navržena na vyžádání majitelů mezi památkově chráněné stavby. Na NPÚ budou dodány podklady o historickém průzkumu stavby a dokumenty stávajícího stavu.

Hlavním důvodem volby tématu diplomové práce je kombinace geodetického měření a stavební dokumentace. V práci je jak rozbor současných metod zaměření skutečného stavu stávajících objektů, tak nástin této problematiky v praxi. S technologickým pokrokem poslední doby je možné zaměření provést několika způsoby. Mezi nejnovější metody měření skutečného stavu patří digitální fotogrammetrie a laserové skenování. Výsledkem obou metod měření je mračno bodů, které je možné přepracovat na digitální model. Digitální modely staveb jsou v poslední době často vytvářeným výstupem pro jejich všestranné použití (digitální prohlídka srozumitelná široké odborné i neodborné veřejnosti).

# <span id="page-9-0"></span>**2 CÍL PRÁCE**

Cílem diplomové práce je vytvořit geodetickou a stavební dokumentaci a také 3D model roubené stavby ve Zděchově. Součástí práce je zaměření skutečného stavu stavby a následné zpracování naměřených dat. Zaměření skutečného stavu stavby je první částí práce, pro tento účel byla zvolena metoda laserového skenování. Výstupem z měření je mračno bodů, které je nutné upravit a exportovat ve formátu použitelném pro další část zpracování. Další částí je hledání vhodného softwaru a následně samotná tvorba dokumentace. Poslední částí práce je vytvoření reálného 3D modelu roubené stavby.

# <span id="page-10-0"></span>**3 TEORETICKÁ ČÁST**

Teoretickou část lze rozdělit do dvou oborů, které se vzájemně prolínají, stavební část a geodetickou část. Dokumentace skutečného provedení přímo vychází z měření, v některých složitějších případech z geodetického měření.

# <span id="page-10-1"></span>**3.1 Dokumentace skutečného provedení stavby**

Stavebnictví se řídí Stavebním zákonem č. 183/2006 Sb., v platném znění, tento zákon stanovuje pravidla pro územní plánování a stavební činnost. Rozsah stavební dokumentace definuje vyhláška č. 499/2006 Sb., v platném znění, kterou se provádí stavební zákon (zákon č. 183/2006 Sb.). Dokumentace skutečného provedení stavby (DSPS) se provádí za několika účely. Jedním z nejdůležitějších, je souhlas s užíváním stavby (kolaudační souhlas). DSPS slouží v životním cyklu stavby jako podklad pro provoz, údržbu a rekonstrukci stavby. Její součástí je textová a výkresová část, v textové části bývá popsáno vše, co není možné vyjádřit ve výkresové části, nebo by takové informace narušovaly přehlednost výkresové dokumentace. (Wernerová Beránková, Kuda., 2014)

DSPS obsahuje tyto části:

- A Průvodní zpráva
- B Souhrnná technická zpráva
- C Situační výkresy
- D Výkresová dokumentace
- E Geodetická část

DSPS musí vždy obsahovat části A až E, obsah jednotlivých částí musí odpovídat druhu stavby, umístění, stavebně technickému provedení, vlivu na životní prostředí a účelu využití. (vyhláška č. 499/2006 Sb.)

Dokumentaci stavby je vhodné uchovávat po celou životnost stavby. Slouží jako podklad pro rekonstrukci, ale i při návrhu odstranění stavby. Historické stavby ve většině případů mají dokumentaci pouze v listinné podobě, pokud vůbec existuje. V případech, kdy DSPS u starších staveb chybí a nastala potřeba těchto dokumentů, je nutné dokumentaci vyhotovit. Pro potřeby správného užívání, údržby a rekonstrukce se dokumentace dnes vyhotovuje v digitální podobě. Náležitosti dokumentace jsou totožné s dokumentací skutečného provedení podle vyhlášky č. 499/2006 Sb., v platném znění. (Wernerová Beránková a kol., 2014)

#### <span id="page-11-0"></span>**3.1.1 Průvodní zpráva**

Průvodní zpráva je textovou částí dokumentace a obsahuje základní údaje o stavbě, identifikační údaje o vlastníkovi a zpracovateli dokumentace. Dále obsahuje seznam vstupních podkladů (rozhodnutí a opatření související se stavbou, základní informace o projektové dokumentaci), údaje o území a údaje o stavbě. V části údaje o stavbě se uvádí účel stavby, zda jde o trvalou nebo dočasnou stavbu, údaje o ochraně stavby (jde-li o kulturní památku apod.), rozměr stavby (zastavěná plocha, užitná plocha, počet obyvatel či pracovníků) a bilance stavby (předpokládaná spotřeba materiálu, hospodaření s vodou, nástin odpadového hospodářství a další souvislosti s užíváním stavby). (vyhláška č. 499/2006 Sb.)

#### <span id="page-11-1"></span>**3.1.2 Souhrnná technická zpráva**

- *a) Celkový popis stavby (technický popis stavby a jejího technického zařízení),*
- *b) Zhodnocení stávajícího stavebně technického stavu,*
- *c) Napojení na dopravní a technickou infrastrukturu,*
- *d) Ochranná a bezpečnostní pásma,*
- e) *Vliv stavby na životní prostředí a ochrana zvláštních zájmů*.

(vyhláška č. 499/2006 Sb.)

#### <span id="page-12-0"></span>**3.1.3 Situační výkresy**

Situační výkresy se dělí na koordinační situační výkres a katastrální situační výkres. Koordinační situační výkres se vyhotovuje v měřítku odpovídajícím rozsahu stavby a přehlednosti celé situace  $(1:200$  až  $1:1000$ , u rozsáhlých staveb až  $1:5000$ , naopak u staveb památkově chráněných v měřítku 1:200). Výkres obsahuje hranice pozemků a parcelní čísla, stávající objekty a zákres povrchové infrastruktury, okótované odstupy ostatních staveb, stávající komunikace a zpevněné plochy, vegetaci, ochranná pásma a vzdálenosti vymezující požárně nebezpečné prostory. Dále výškopis a jeho popis, výšku objektu a nadmořskou výšku. V katastrálním situačním výkresu musí být uvedeno měřítko použité katastrální mapy, vyznačení stavby a vyznačení vazeb a vlivů na okolí.(vyhláška č. 499/2006 Sb.)

#### <span id="page-12-1"></span>**3.1.4 Výkresová dokumentace**

Stavební výkresy vyhotovené podle skutečného stavu stavby s charakteristickými řezy a pohledy, popisem všech prostorů a místností podle současného způsobu užívání s vyznačením jejich rozměrů a plošných výměr.

Výkresová dokumentace se zpracovává podle společných zásad, součástmi výkresové dokumentace jsou:

- Situace (nejbližší okolí stavby, orientace stavby na pozemku, povrchy v okolí stavby)
- Půdorysy v měřítku 1:50 nebo 1:100 (základy, půdorysy podlaží, střechy)
- Řezy v potřebném rozsahu a měřítku
- Pohledy na všechny plochy fasády stavby

Tyto části jsou základní a bezpodmínečně nutné. Ve složitějších a specifických případech je možné výkresovou dokumentaci rozšířit v závislosti na typu stavby a jejím využití i o další výkresy. Například i o výkres strojů, rozmístění nábytku v interiéru, detaily stavebních konstrukcí, konstrukce kabelových a potrubních rozvodů. (vyhláška č. 499/2006 Sb.)

#### <span id="page-13-0"></span>**3.1.5 Geodetická část**

Obsahuje číselné a grafické vyjádření výsledků měření stavby, polohopisné a výškopisné poměry, měřické náčrty s číselnými údaji, seznam souřadnic a výšek lomových bodů stavby a technickou zprávu podle vyhlášky č. 31/1995 Sb. kterou se provádí zákon č. 200/1994 Sb., o zeměměřictví a o změně a doplnění některých zákonů souvisejících s jeho zavedením, ve znění pozdějších předpisů. (vyhláška č. 499/2006 Sb.).

Měření geodetické části DSPS se provádí v rozsahu nutném pro vypracování předepsaných výkresů. Hlavní částí dokumentace je situace zobrazující polohopis, výškopis a popis (popis bodů, výšek, čísla parcel podle katastru nemovitostí, čísla popisná a evidenční u budov). Dále musí být vyznačeny inženýrské sítě, napojení na technickou a dopravní infrastrukturu. Geodetická část dokumentace musí být před předáním ověřena úředně oprávněným zeměměřickým inženýrem, ověřením stvrzuje, že dokument svými náležitostmi a přesností odpovídá právním předpisům.

Součástí geodetické části DSPS bývá i geometrický plán pro vyznačení budovy do katastru nemovitostí. V případě měření dokumentace skutečného stavu v průběhu životního cyklu stavby, kdy je budova již zapsaná v katastru nemovitostí, není geometrický plán nutný. K jeho vyhotovení by se přistoupilo v případě zjištění nepřesností polohového určení budovy v katastrální mapě. V takovém případě je možné polohu zpřesnit geometrickým plánem pro opravu geometrického a polohového určení nemovitosti. (Švábenský a kol., 2006)

## <span id="page-14-0"></span>**3.2 Metody měření skutečného stavu stavby**

Zaměření skutečného stavu stavby je možné provést různými metodami. První možností jsou klasické geodetické metody a druhou možností je použití novějších metod měření, kterými jsou globální navigační satelitní systém (GNSS), fotogrammetrie nebo laserové skenování. V historii byla používána klasická geodetická měření, ať už měření pásmem nebo úhlové a délkové měření polární metodou, či tachymetrie. Dnešní moderní technologie nabízí širokou škálu možností měření. Zaměřování historických staveb se řídí směrnicí (Měřická dokumentace historických staveb pro průzkum v památkové péči) vydanou  $(NP<sup>U</sup>)$ . V této směrnici jsou podrobně popsány historické metody a způsoby zpracování. Definuje možnosti měření skutečného stavu dnes a upřesňuje náležitosti výkresové dokumentace pro účely NPÚ. (Veselý, 2014)

### <span id="page-14-1"></span>**3.2.1 Historie měření dokumentace staveb**

Potřeba zaměřování staveb po jejich dokončení se zrodila v průběhu raného novověku. V období humanismu se začínali objevovat architekti a umělci, v souvislosti s těmito fakty vzrostl zájem obyvatel staveb o rekonstrukce. Zájem přetrval až do 18. století, kdy byla dokumentace skutečného stavu vytvářena pro církevní hodnostáře, bohaté šlechtice a panovníky jako podklad pro přestavbu jejich sídel. Technická úroveň těchto dokumentací byla i přes tehdejší metody měření poměrně přesná a odpovídala realitě. Od začátku 19. století byla při měření aplikována metrická míra, s tím souvisí i zvýšení přesnosti měření. Od 60. let 19. století začala být součástí studia architektury i stavebnictví dokumentace skutečného provedení a poznávání historických staveb. (Veselý, 2014)

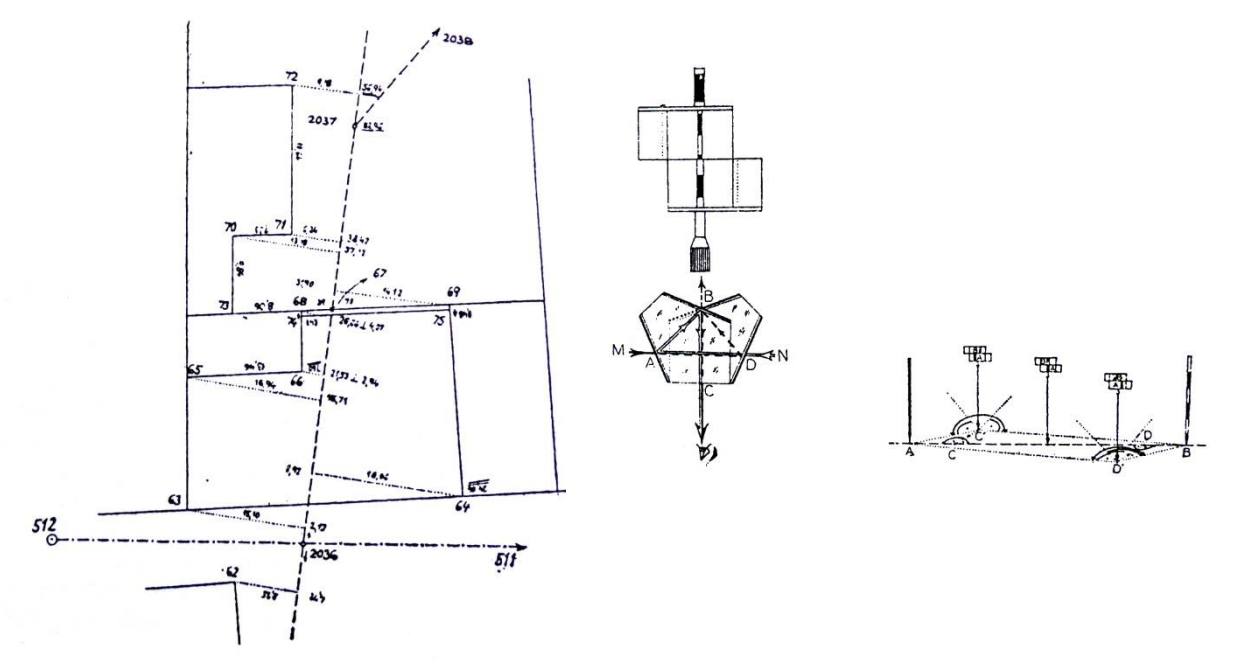

a) Ortogonální metoda - měření pravoúhlých souřadnic, Obr. 1

Obr. 1 – Náčrt ortogonální metody, pentagon, výtyčka a princip měření (Mašín a kol., 1979)

b) Polární metoda - založená na měření úhlů a délek (polární souřadnice), Obr. 2

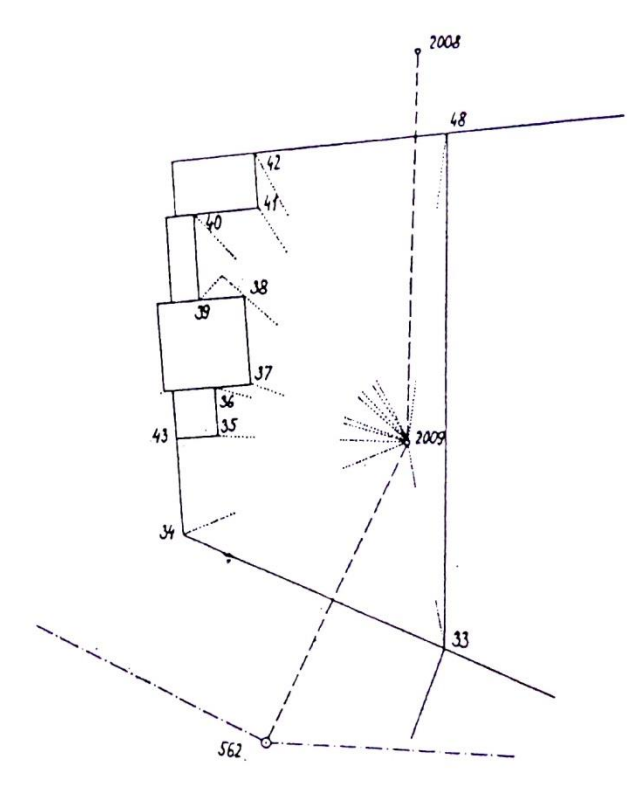

Obr. 2 – Náčrt polární metody (Mašín a kol., 1979)

- c) Tachymetrie současné měření polohopisu i výškopisu.
- d) Nivelační metoda měření výškopisu, pro doměření výšek u polohopisu, Obr. 3

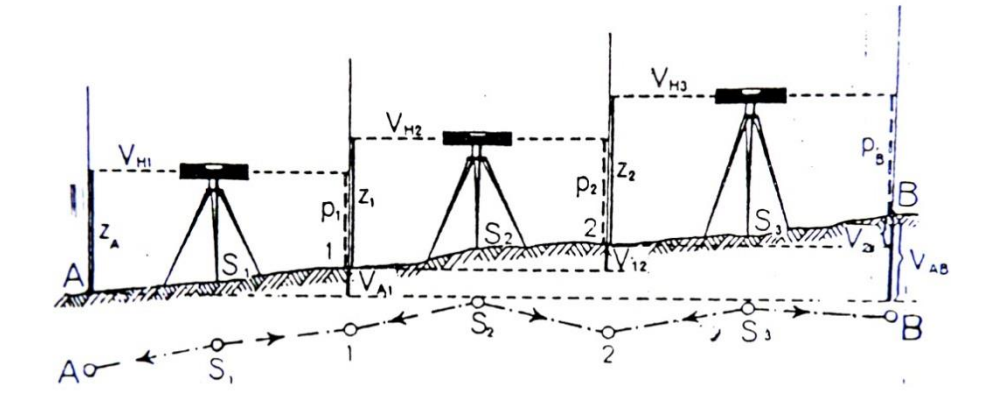

Obr. 3 – Princip nivelační metody (Mašín a kol., 1979)

- 3.2.1.2 Přístroje a pomůcky používané v historii
	- a) Ortogonální metoda délky se měřily pásmem, paty pravých úhlů se vytyčovaly pětibokým hranolem (pentagonem, Obr. 1)
	- b) Polární metoda úhly se měřily mechanickým úhloměrným zařízením (teodolitem) a délky pásmem
	- c) Tachymetrie pro tachymetrii byl speciálně upraven záměrný kříž zorného pole teodolitu, pro měření délek a výšek se používala speciální tachymetrická lať.
	- d) Nivelační metoda koincidenční, později i kompenzační nivelační přístroj a nivelační lať (Mašín a kol., 1979)

#### <span id="page-17-0"></span>**3.2.2 Současné měření dokumentace staveb**

V posledních letech se prudce rozvíjela technologie měření i softwarového zpracování. Důsledkem rozvoje moderních a přesnějších metod došlo ke zpřesnění výsledné dokumentace. Po roce 2000 se snížila cena a zvýšila se dostupnost laserových přístrojů (dálkoměrů, stavebních a vytyčovacích laserů, totálních stanic s bezhranolovým měřením délek a laserových skenerů). Současná měřická praxe směřuje k automatizaci měření a k urychlení a zjednodušení procesu měření a následného zpracování. (Veselý, 2014)

#### 3.2.2.1 Klasické geodetické metody

- a) Ortogonální metoda tato metoda se v současné době již nepoužívá
- b) Polární metoda a tachymetrie s rozvojem elektronických teodolitů postupně došlo ke sloučení klasické polární metody a tachymetrie. Dnešní teodolity jsou označovány termínem totální stanice, měří úhly pomocí elektromagnetických kruhů a délky laserovým měřením. Délky se měří odrazným hranolem na konci měřené délky, novější totální stanice měří délky i bezhranolově. Totální stanice podle nastavení zaznamenávají do zápisníku i výškový úhel, nebo převýšení měřené délky. Výsledkem měření je současné měření výškopisu i polohopisu jako u tachymetrie
- c) Nivelační metoda v případě nivelačního přístroje došlo k technologickému pokroku. Nejnovější nivelační přístroje měří výšky na kódových nivelačních latích. Pro účely stavební dokumentace se již nepoužívají. Ve výjimečných případech se nivelace používá pro doměření výšek u známých půdorysů. (Veselý, 2014)

#### 3.2.2.2 Novější metody

Mezi nejnovější metody se podle Veselého (2014) řadí 3D laserové skenování, kombinace metod (totální stanice s laserovým skenerem), digitální fotografie a video, dálkově řízené létající zařízení, digitální fotogrammetrie a trojrozměrné digitální modely.

- a) 3D laserové skenování prováděné laserovým skenerem, výstupem měření je mračno bodů na povrchu skenovaného objektu. Laserové skenování lze rozdělit na statické (skener postaven pevně na stativu), mobilní (skener v letadle nebo na automobilu) a ruční (skenování archeologických artefaktů či detailů staveb)
- b) Kombinace metod kombinací metod je myšleno spojení totální stanice s laserovým skenerem nebo fotokamerou, další možností kombinace je také totální stanice propojená s GNSS přijímačem nebo laserový skener s GNSS přijímačem. Kombinací metod se postupně ztrácejí rozdíly mezi jednotlivými metodami měření.
- c) Digitální fotografie a video s rozvojem technologií došlo i k rozvoji fotogrammetrie díky používání digitálních kamer s vysokým rozlišením. Fotografická dokumentace slouží dvojím způsobem, pro záznam vzhledu povrchů a pro další zpracování fotogrammetrickými metodami. Fotografie lze při použití správného softwaru převést na mračno bodů.
- d) Dálkově řízené létající zařízení novým trendem je použití bezpilotních, dálkově ovládaných létajících dronů. Toto zařízení umožňuje pořízení fotografií, videozáznamů a 3D skenů z míst nedostupných ze Země ani letecky.
- e) Trojrozměrné digitální modely vychází z laserového 3D skenování a fotogrammetrie, kdy vzniká mračno bodů. Na toto mračno bodů je možné natáhnout texturu získanou měřením nebo z fotodokumentace, vzniká realistický 3D model. Model je možné využít k prohlížení, měření a vytvoření dalších výstupů jako jsou vodorovné nebo svislé řezy, realistické pohledy, situační výkresy apod.

## <span id="page-19-0"></span>**3.3 Měření přijímačem GNSS**

Globální navigační satelitní systém (zkráceně GNSS) z anglického Global Navigation Satellite System, umožňuje určovat prostorovou polohu. Prostorové souřadnice jsou získávány přijímáním vysílaných signálů z družic na oběžných drahách Země. Jde o prostorové protínání délek, pseudovzdáleností mezi družicemi a bodem na Zemi. GNSS lze pouţít na jakémkoliv místě na Zemi, v kteroukoliv dobu, nezávisle na počasí a pohybu. Jediným omezením je viditelnost mezi anténou GNSS přijímače a minimálně čtyřmi družicemi. (Český kosmický portál, 2015)

Obecně lze každý satelitní systém rozdělit do tří složek:

- a) Kosmický: skládá se z jednotlivých satelitů pohybujících se po oběžných drahách kolem Země.
- b) Řídící: udržuje systémový čas, sleduje pohyb družic a případně provádí korekce oběžných drah.
- c) Uživatelský: je každý přijímač vysílaných signálů, ať už P kódu nebo A/C kódů. (Darmopilová, 2014)

Na oběžných drahách se v různých výškách pohybují satelity několika systémů, každý systém zpravuje státní organizace nebo spojení států.

- a) GPS: americký vojenský navigační systém také označovaný jako NAVSTAR, plně funkční od roku 1995. Vysílá vlny na frekvencích L1, (1575,42 Mhz), L2 (1227,60 Mhz) a L5 (1176,45 Mhz) na tyto nosné vlny se moduluje P-kód, C/A kód, L1C nebo L2C kód.
- b) GLONASS: ruský vojenský navigační systém, funkční od roku 1972, který ale stále není kompletní. Družice používají stejnou sekvenci C/A a P kódů, ale každá družice vysílá různé frekvence L1 a L2 (f1=1602 Mhz + 0,5625n, f2=1246 Mhz + 0,4375n, kde n je číslo frekvenčního kanálu družice  $n=-7,-6,...5,6$ ).
- c) GALILEO: evropský civilní navigační systém, taktéž není kompletní. Jako GPS využívá kódovou identifikaci družic, kterou vysílá na stejných frekvencích L1 (1575,42 Mhz), E5a (1176,45 Mhz), E5b (1207,140 Mhz) a E6 (1278,75MHz). (Láska a ko., 2010)

Aplikace GNSS měření:

- Dopplerovská měření: používá se pro určení rychlosti pohybu přijímače.
- Absolutní určování polohy: určování polohy z několikahodinového přijímaní dat, které se následně vyhodnocují bez nutnosti připojení k referenční síti.
- Relativní určování polohy: Měření založené na současném měření na dvou bodech. Pro aplikaci této metody musíme mít dvě aparatury GNSS.

Metody určování polohy:

- a) Statická (spočívá v observaci více aparatur a několikahodinovém přijímání signálů).
- b) Rychlá statická (podobná statické metodě, ruší přijímání nebo nahrazuje P kód. Nutností jsou dvě aparatury a referenční bod sítě v okolí 15km, observace trvá přibližně 15 minut).
- c) Stop ang go (nutností jsou dvě aparatury, jedna je po celou dobu měření na jednom místě, měří statickou metodou. Druhý přijímač je nastavený na kinematickou metodu a měří signály na dalších bodech s vyšší rychlostí a přesností kolem 5cm).
- d) Kinematická metoda (metoda je podobná metodě stop ang go, rozdílem je získávání ambiguity během pohybu přijímače)
- e) RTK (z anglického Real Time Kinematic, využívá radiového posunu korekcí fázových měření od referenčního k pohybujícímu se přijímači, Obr. 4).
- f) DGNSS (stejná jako RTK s korekcí při použití kódového měření). (Láska a kol.,2010)

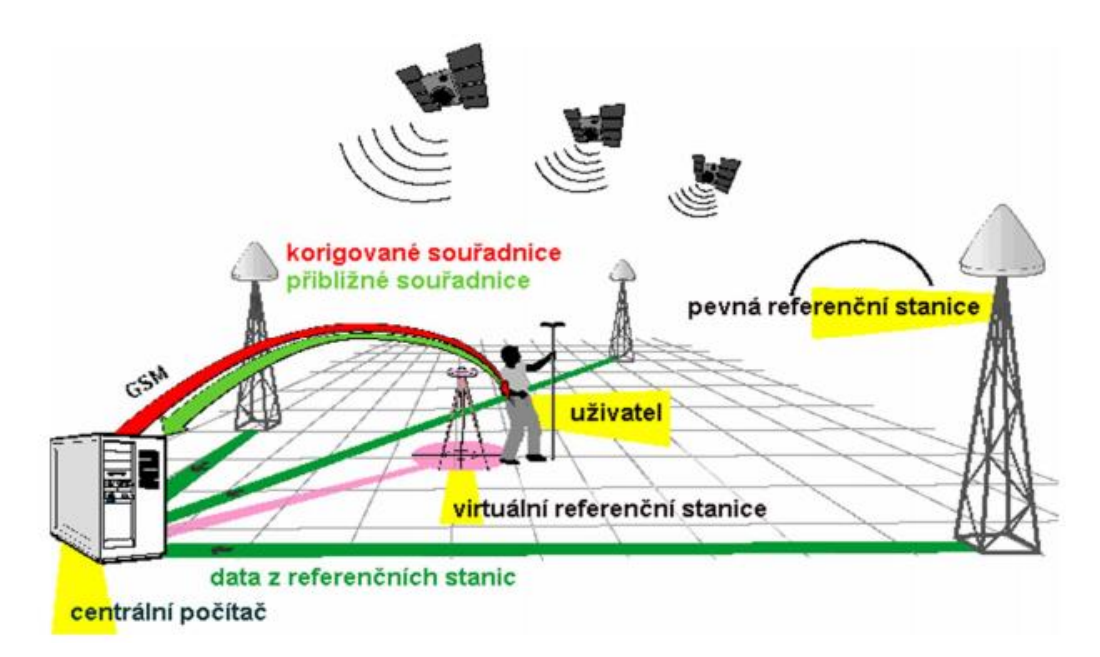

Obr. 4 – Princip měření RTK a DGNSS (Láska a kol., 2010)

Na Obr. 5 je mapka permanentních stanic sítě CEPOZ, která patří mezi první vybudovanou na našem území, dalšími sítěmi jsou VESOG, TopNet, GeoNAS a Trimble VRS Now.

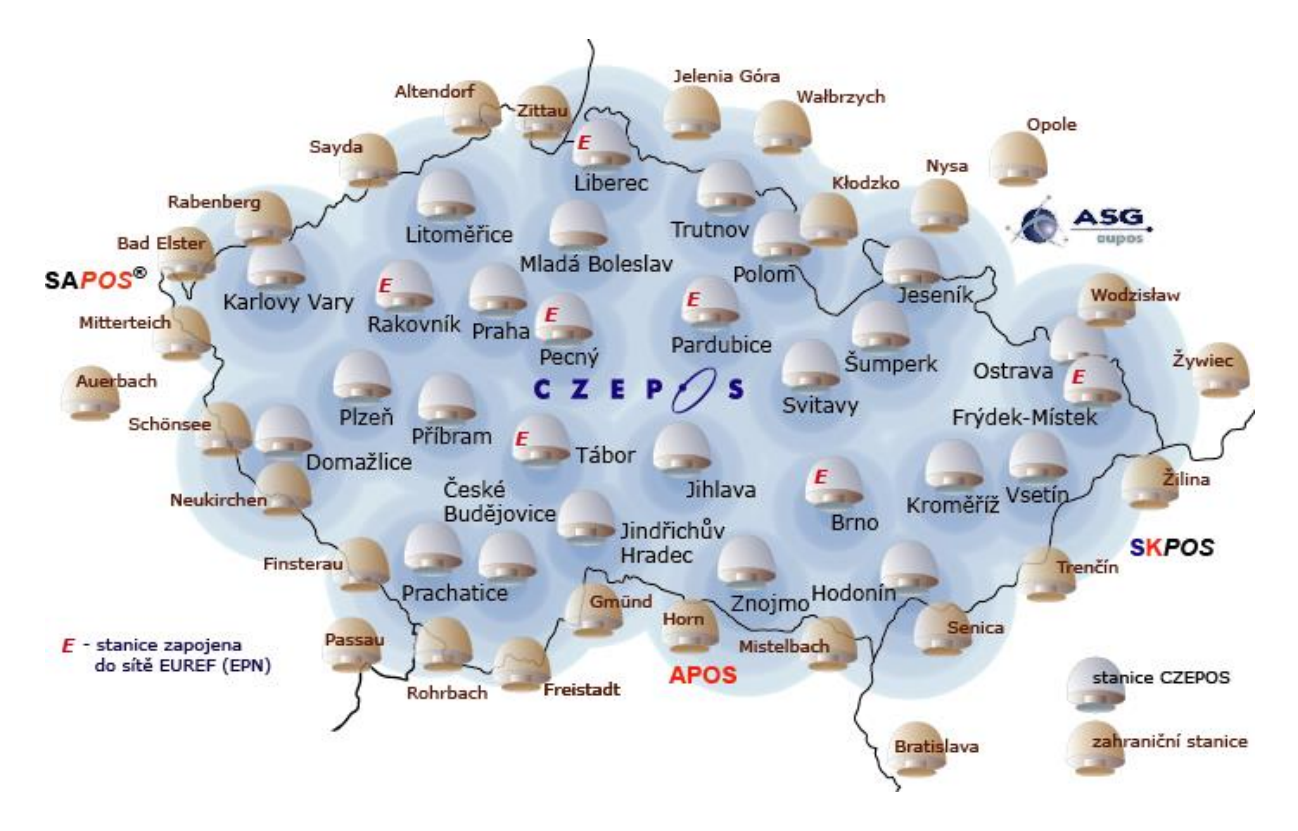

Obr. 5 – Síť permanentních stanic CEPOZ [\(www.cuzk.cz\)](http://www.cuzk.cz/)

## <span id="page-22-0"></span>**3.4 Měření totální stanicí**

Nepoužívanější metodou měření polohopisu je polární metoda. Při použití polární metody se určuje poloha podrobných bodů polárními souřadnicemi, tj. vodorovným úhlem (směrníkem, azimutem) měřeným na stanovisku a vodorovnou vzdáleností k určovanému podrobnému bodu. Rozšířením polárních souřadnic o převýšení dostaneme trojrozměrné souřadnice, které je možné měřit tachymetricky. Úhly se měřily dříve teodolitem, dnes totální stanicí. Vzdálenosti byly měřeny pásmem nebo vypočteny z hodnot odečtených hodnot na tachymetrické lati, současné měřické přístroje měří délky elektronicky. Na Obr. 2 je náčrt polární metody. Bod 2009 je stanovisko, 562 a 2008 jsou orientace a body 33-48 jsou podrobné body. Pro výpočet souřadnic podrobných bodů musí být známé souřadnice výchozích bodů (stanoviska a orientací). Z daných souřadnic v systému jednotné trigonometrické sítě katastrální (S-JTSK) a měřených hodnot se počítají souřadnice podrobných bodů. (Foral, 2007)

Totální stanice, neboli elektronický tachymetr, je přístroj nahrazující zastaralý teodolit. Umožňuje měřit úhly (vodorovné i svislé) rychleji, díky elektronickému odečítání a záznamu naměřených hodnot do paměti přístroje (odpadá nutnost vedení zápisníku). (Vitásek, 2004). Technický pokrok zlepšil i měření délek, ty je možné měřit pomocí vysílaných impulzů. Totální stanice vysílá impulz o určité vlnové délce, na konci měřené vzdálenosti je odrazný hranol, od kterého se impulz odrazí a vrátí do totální stanice. Na základě změny vlnové délky totální stanice vypočte šikmou délku. Šikmá délka se snadno přepočte na vodorovnou, díky měřenému svislému úhlu. Z měřených údajů se též spočítá i převýšení od totální stanice. (Říha, 2014)

Totální stanice nabízí široké možnosti nastavení měření a tím rozšiřuje škálu použití měřených dat a možnosti výstupů v podobě zápisníku. Při správném nastavení korekcí nejen fyzikálních (teplot, tlak), ale i matematických (korekce z nadmořské výšky, korekce do souřadného systému) je výsledkem měření zápisník, který stačí spočítat dávkou ve výpočetním programu, bez nutnosti dodatečných korekcí. Pokud do přístroje načteme souřadnice a výšky daných bodů, pak bývají výstupem z měření již vypočtené souřadnice určovaných bodů. (Geodetický a kartografický obzor, 2012)

23

# <span id="page-23-0"></span>**3.5 Laserové skenování**

Laserové skenování rozšiřuje možnosti pořizování geodetických dat a rozšiřuje možnosti jejich použitelnosti. Laserové skenování je metoda bezkontaktního sběru měřených dat tvořící mračno bodů, které je na povrchu skenovaných objektů. (SPŠ zeměměřická, Praha, 2013) V souvislosti s rozvojem technologie laserového skenování se ustálili nové pojmy definující tuto technologii. Podle Pfeifera a Birdise (2007) zkratka LiDAR odvozená z anglického "Light Detection And Ranging" zaštiťujícím pojmem pro laserové skenování.

Laserové skenování, které se různě dělí a definuje, má vždy společné vlastnosti:

- Automatické měření: skenery měří samostatně bez latí nebo odrazných hranolů,
- Neselektivní měření: skener nerozlišuje měřené objekty, pouze určuje prostorové souřadnice a odrazivost jednotlivých bodů,
- Velké množství bodů a hustota: výstupní data obsahují velké množství bodů (mračno bodů) s postupně proměnlivou hustotou na zvolené ploše,
- Rychlost měření: skenery měří tisíce bodů za vteřinu,
- Vysoká přesnost: u běžně rozšířených pozemních skenerů v řádech milimetrů

Možnou definicí vyplývající ze společných vlastností je "Technologie automatického a neselektivního zaměřování prostorových souřadnic mračna bodů s vysokou přesností a hustotou v relativně krátkém čase".

Laserové skenování se dále podle odborné literatury dělí na letecké laserové skenování (ALS – Airborn Laser Scanning) a pozemní laserové skenování (TLS – Terrestrial Laser Scanning).

Laserové skenování

*LiDAR*

 $\overline{1}$ 

Letecké skenování v roce Pozemní skenování

*ALS TLS*

Mobilní/Kinetické Statické

24

Díky projektu ministerstva vnitra ČR, armády ČR a Českého úřadu zeměměřického a katastrálního "Projekt tvorby nového výškopisu České republiky" bylo zvýšeno povědomí o metodě leteckého laserového skenování. Opakem jsou data z pozemního laserového skenování, v ČR není tato metoda příliš využívána. Důvodem jsou především vysoké pořizovací náklady a s tím související vysoká cena zakázek měřených pozemním skenováním. (Kuda a kol., 2014)

Laserové skenování je rychlou a přesnou metodou měření s širokými možnostmi praktického využití v různých oborech. Spektrum využití dat ze skenování je široké, může být použito pro skenování drobných objektů (archeologických předmětů, detailů architektonických děl, soch a památníků), nebo pro tvorbu dokumentace staveb (měření skutečného stavu, při rekonstrukci historických fasád či tvorbu informačního modelu budovy), pro mapovaní rozsáhlých ploch Zemského povrchu (pro tvorbu polohopisu, digitálního modelu terénu, pro zaměření technické a dopravní infrastruktury) a mnoho dalších. Laserové skenování je možné používat i v noci, ale nedochází k zaznamenání barvy objektů, na výstupu jsou data složená ze souřadnic a hodnoty odrazivosti. (Odo, 2011)

Volba typu skenování a použitého zařízení přímo plyne většinou z rozsahu skenovaného objektu. Pro měření rozsáhlých ploch je nejvhodnější letecké skenování. Pro dlouhé liniové stavby se nabízí použití mobilního pozemního skeneru (skener umístěn na pohybujícím se dopravním prostředku). Pro mapování například staveb nebo objektů menšího rozsahu se používají pozemní laserové skenery statické. Ve složitějších případech se přistupuje i ke kombinaci metod získávání dat, kombinovat je možné skenování s dalšími geodetickými metodami, fotogrammetrií, videozáznamem, GNSS měřením, nebo kombinace pozemního statického a mobilního skenování. (Kuda a kol., 2014)

#### <span id="page-25-0"></span>**3.5.1 Letecké laserové skenování**

Metoda leteckého laserového skenování (LLS) je moderním způsobem hromadného sběru polohopisných i výškopisných dat o vysoké hustotě bodů. Metoda umožňuje současné získávání informací jak o zemském povrchu, tak o objektech na něm a nad ním se nacházejících (budovy, vegetace). LLS je založeno na principu analýzy svazku laserových paprsků, který je vysílán ze skeneru pohybujícího se v určité vzdálenosti od Země. U každého laserového paprsku, který je vyslán ze zdroje, je současně zaznamenána jeho aktuální poloha v prostoru pomocí GNSS. Paprsek dopadne na objekt a odráží se v podobě echa zpět k senzoru, přičemž je změřena vzdálenost, kterou urazil. Letecké laserové snímače vysílají krátké laserové impulzy (cca 10 ns) o vlnové délce nejčastěji 1040–1060 nm. Zorný úhel se pohybuje v rozmezí 45°až 75°podle typu skeneru. Výstupem LLS je velké množství dat (rozsáhlejší než u pozemního skenování), které zvyšuje nároky na techniku při pořizování, současně na zpracovatelská zařízení a znalosti zpracovatele. Data získaná LLS jsou nejčastěji pouţita k tvorbě digitálního modelu terénu, pro mapování dopravní a technologické infrastruktury a v lesnictví pro účely určování rozlohy a výšky lesního porostu. (Mikita a kol., 2013)

#### <span id="page-25-1"></span>**3.5.2 Pozemní laserové skenování**

Pozemní laserové skenování je metoda sběru prostorových souřadnic podrobných bodů, které tvoří mračno bodů. Výsledkem jednoho měření jsou prostorové souřadnic tisíců bodů. Pozemní laserové skenování je možné použít pro skenování strojů, staveb, dlouhých vedení, silnic, mostů či geologických útvarů. Metoda laserové skenování je velmi rychlá a přesná. Měření tak může probíhat i za provozu a celé měření zvládne jedna osoba. (Kašpar a kol., 2003)

#### 3.5.2.1 Mobilní skenování

Mobilní skenování je metoda sběru dat laserovým skenerem v pohybu. Pohybujícím se médiem může být automobil, vlak, loď nebo bezpilotní dron. Oproti statické metodě měření nabízí možnost skenovat ještě rychleji dlouhé liniové objekty (silnice, dálnice, vodní toky). Skenery určené k tomuto způsobu skenování jsou schopné přesného sběru dat při rychlosti pohybu vozidla 80-120km/h. S rychlostí pohybu skeneru klesá hustota měřených bodů. Metodou mobilního laserového skenování je možné mapovaním v noci, kdy je eliminován počet nepotřebných objektů na komunikaci nebo v ulicích měst. (Geodezie Ledeč nad Sázavou, 2015)

#### 3.5.2.2 Statické skenování

Metoda statického pozemního laserového skenování se od předchozích metod liší způsobem měření. Po celou dobu měření je skener umístěn na stativu a měří své okolí. Speciálně pro tuto metodu měření se používají pomůcky, mezi které patří stativ na přístroj, stativ sférických koulí, sférické koule a speciální terčíky. (Říha, 2014)

#### 3.5.2.2.1 Fyzikální principy laserového skenování

Laser je z fyzikálního hlediska kvantově elektrický zesilovač elektromagnetického záření, nejčastěji v oblasti spektra viditelného světla a blízkých vlnových délek. Laser je založen na emisi fotonů v aktivním prostředí. Za normálních podmínek se většina atomů, iontů nebo molekul, které tvoří aktivní prostředí laseru, nachází v energeticky nejnižším stavu. Jsou-li tyto částice excitovány do vyšších energetických stavů vnějším zdrojem (laserem), budou při přechodu do původního energetického stavu vyzařovat nekoherentní světelné záření. U laseru se tyto emitované fotony pohybují v optickém rezonátoru tvořeném protilehlými, vysoce leštěnými a rovnoběžnými zrcadly. Při průchodu fotonů kolem excitované částice dojde k její stimulaci a vyzáření fotonu stejné vlnové délky a směru pohybu jako původní foton. Tak dochází k postupnému zvyšování toku fotonů, které po průchodu jedním ze zrcadel, které je polopropustné, vytváří velmi intenzivní, koherentní svazek.

Základní prvky laseru:

- Aktivní zesilovací prostředí (obsahuje atomy, ionty nebo molekuly schopné excitace na emisní energetické hladiny, které je schopné zajistit inverzi populace)
- Zdroj energie (vyvolává excitaci)
- Optický rezonátor (zajišťuje odraz fotonů na zrcadlech optického rezonátoru, a tím zesilování laserového zařízení)

Ve skenovacích systémech je měření délek založeno na elektronickém nebo optickém způsobu měření. Metoda měření je obdobná jako u dálkoměrů v totálních stanicích. (Odo, 2011)

# 3.5.2.2.2 Přístrojové vybavení

Firem, které vyrábí přístroje pro terestrické laserové skenování je celá řada. S rozvojem technologie laserového skenování stoupá počet firem nabízejících toto vybavení a zvyšuje se rychlost vývoje skenovacích systémů. Nejznámějšími výrobci skenerů jsou firmy Faro, Leica, Trimble, Reigel a Optech (Obr. 6). Každý výrobce k přístroji dodává software pro zpracování laserem měřených dat. (Odo, 2011).

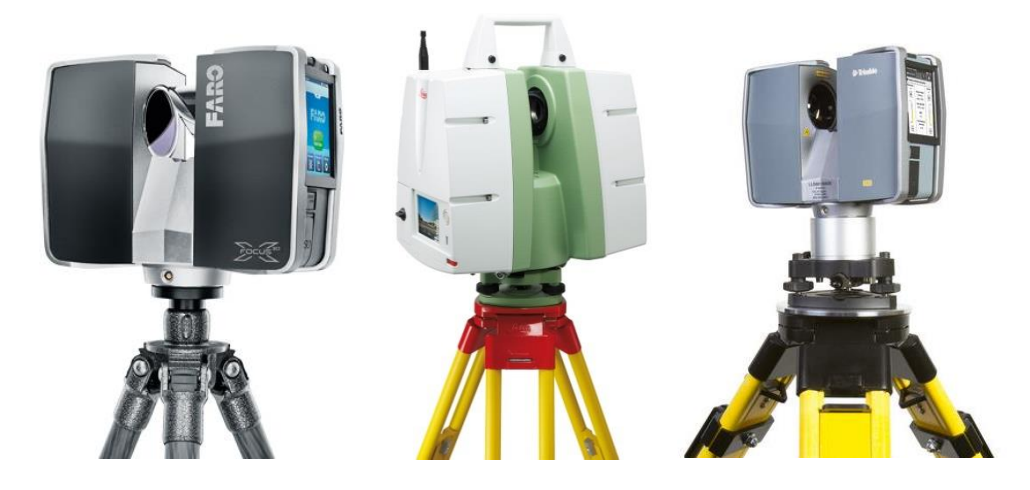

Obr. 6 - Příklady skenerů (FARO, Leica, Trimble) (Faro, 2011; Leica, 2016; Trimble, 2015)

#### 3.5.2.2.3 Pomůcky

Každý výrobce dodává k přístroji příslušenství a zpracovatelský software. Hlavním bezpodmínečně nutným příslušenstvím je stativ skeneru. Pro spojení transformaci skenů do vlastního souřadného systému nebo S-JTSK a k propojení jednotlivých skenů jsou nutné identické prvky. K tomuto účelu slouží sférické koule, terče, popřípadě speciální značky (Obr. 7). Tak jako u softwaru i pomůcky se liší podle jednotlivých výrobců (rozměr značek, barvy nebo tvary terčů). Zpracovatelské softwary pak hledají automatickou funkcí identické prvky dle nastavených parametrů. (FARO Technologies Inc., 2011)

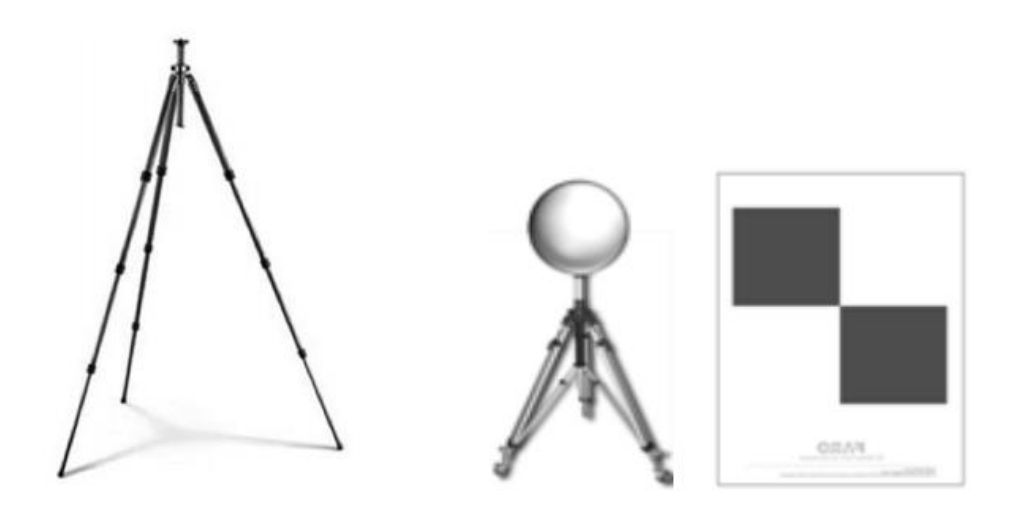

Obr. 7 – Příslušenství firmy FARO, karbonový stativ, sférická koule a terčík (FARO Technologies Inc., 2011)

3.5.2.2.4 Výsledky měření

Primárním výstupem dat laserové skenování jsou body viditelné ze skeneru (podle nastavení ořezané úhlovým rozsahem nebo maximální vzdáleností od skeneru). Formát výstupu je textový soubor s čísly tisíců měřených bodů a jejich souřadnicemi x, y, x. Sekundárními daty vycházejícími opět z nastavení skeneru jsou tři hodnoty R, G, B definující reálnou barvu, vzhledem ke světelným podmínkám v době skenování a posledním údajem je hodnota odrazivosti. (Veselý, 2014)

#### 3.5.2.2.5 Příklady aplikace metody pozemního laserového skenování

Firma FARO na svých stránkách uvádí mnoho příkladů použití metody pozemního laserového skenování. Metoda je použitelná pro mnoho oborů, skenování strojů, staveb, podzemních sítí, tunelů, rozsáhlé objekty i celá města. Pro mapování historických kanalizačních chodeb v Římě, vzniklých již před naším letopočtem, byl použit skener této firmy. O použití skenování podzemí Říma věnuje i dokument BBC s názvem Rome's *Invisible City*. Na požadavek Francouzského centra kulturní památky byl naskenován klášter na ostrově Mont Saint Michel ve francouzské Normandii. Hlavním požadavkem bylo zmapování částí stavby, které nejsou přístupné měření ze Země. Na Obr. 8 je vidět umístění skeneru při tomto měření.

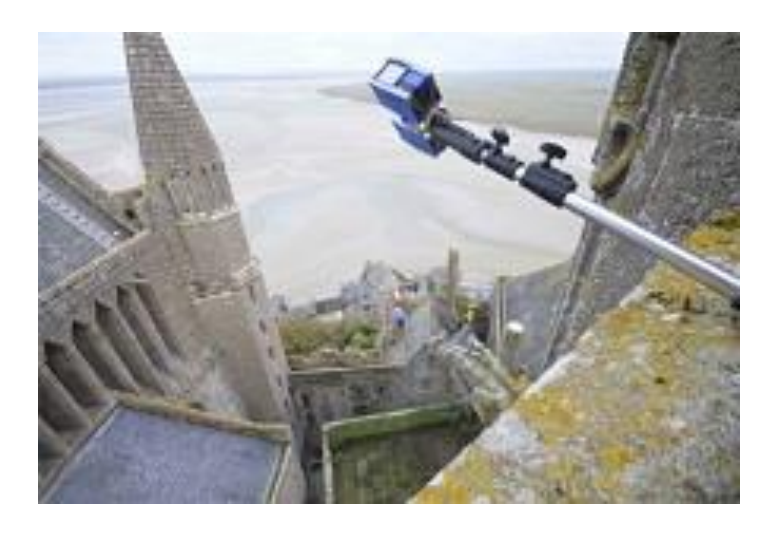

Obr. 8 – poloha skeneru při skenování kláštera Monat Sain Michel (www.faro.com)

Dalším zajímavým příkladem je skenování císařského paláce v Hue ve Vietnamu, při skenovaní se osvědčila metoda i přístroj, v době měření nebyly příznivé podmínky (vysoká vlhkost vzduchu a teplota). V nizozemském městě Lemmer stojí parní čerpací stanice z roku 1920, která chrání město před povodňovou vodou. Tato stavba patří mezi památky chráněné UNESCO. Před její rekonstrukcí se rozhodlo zmapovat celou stavbu laserovým skenováním, laserové skenování obsahovalo 185 skenů a trvalo 10 dní. Výsledné mračno bodů sloužilo jako podklad pro zpracování DSPS, ale i pro vytvoření unikátního 3D modelu nahrazujícího po dobu rekonstrukce návštěvníkům památky prohlídku vnitřních prostor stavby. (www.faro.com)

Ing. Veronika Sládková ve své diplomové práci z roku 2014 na téma Vypracování metodik pro tvorbu informačního modelu budovy uvádí jednu z možností využití laserového skenování. Zabývá se zpracováním 3D modelu a porovnává možnosti vyhotovení tohoto modelu. V práci hodnotí přepracování původních plánů budovy do digitální podoby, tato metoda je podle Sládkové finančně nenáročná, ale je nutné výsledný model zkontrolovat měřením. Naopak laserové skenování hodnotí jako přesné a pro tvorbu modelů často používané, ale finančně nákladné na pořízení. Dále hodnotí použití měření klasickými geodetickými metodami totální stanicí jako nepříliš vhodné kvůli časové náročnosti měření i zpracování naměřených dat.

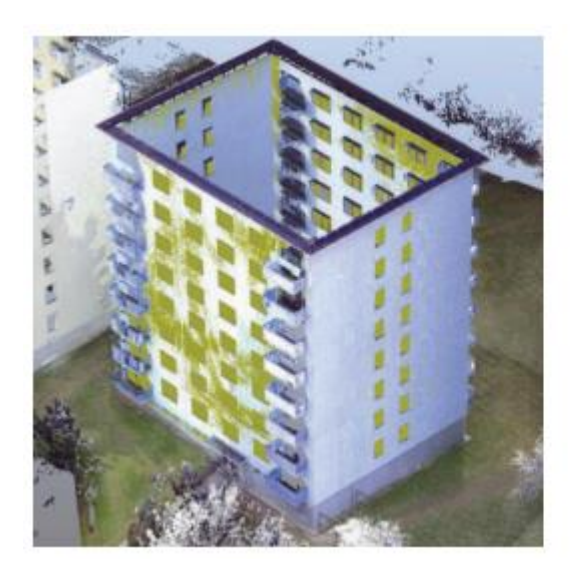

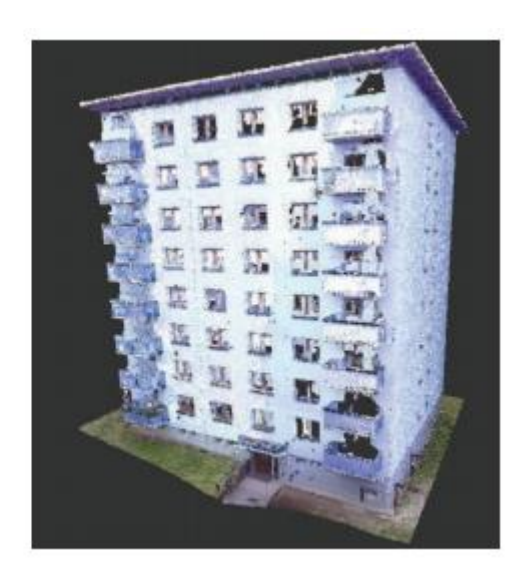

Obr. 9 – Naskenované mračno bodů v programu FARO Scene a ReCap (Sládková, 2014)

Pozemnímu laserovému skenování se věnuje několik firem v ČR. Příkladem mohou být firmy Geodezie Ledeč nad Sázavou s.r.o. (mobilní i statické skenování), GeoReal spol. s.r.o. (mobilní i statické skenování), DATA system s.r.o. (laserové skenování, zpracování dat i školení) nebo firma GIS-STAVINVEX, a.s. (laserové skenování včetně zpracování). Firma DATA systém na internetových stránkách nabízí kompletní zpracování pozemního laserového skenování v rozsahu takřka neomezeného, nabízí vytvoření DSPS, detailů strojů či stavebních detailů, 3D model ve zjednodušené podobě, nebo přesný s veškerými podrobnostmi, také video výstupy formou prohlídky nebo průletu. Firma GIS-STAVEX nabízí ještě širší verzi služeb, oproti firmě DATA system rozšiřuje svoji nabídku o prodej softwarového vybavení, školení pro zpracovatele z jiných firem. Na svých stránkách popisují příklady použití laserového skenovaní a možnosti zpracování. [\(www.geodezieledec.cz,](http://www.geodezieledec.cz/) [www.georeal.cz,](http://www.georeal.cz/) [www.datasystem.cz,](http://www.datasystem.cz/) [www.gis-stavinvex.cz\)](http://www.gis-stavinvex.cz/)

# <span id="page-31-0"></span>**4 PRAKTICKÁ ČÁST**

## <span id="page-31-1"></span>**4.1 Lokalita**

Obec Zděchov se nachází ve Zlínském kraji, v okrese Vsetín. Zděchov leží asi 10 km severozápadním směrem od Vsetína. Zástavba v obci je rozmístěna kolem potoka Zděchovka. Nadmořská výška v obci se pohybuje od 458m do 598m nad mořem. Obec Zděchov se řadí mezi 4. nejvýše položenou obec na Valašsku. V obci se nachází 243 objektů s číslem popisným, 69 staveb s číslem evidenčním, z tohoto počtu je celkem 75 dřevěných srubových staveb. Poloha obce v rámci České republiky je na Obr. 10.[\(www.zdechov.cz\)](http://www.zdechov.cz/)

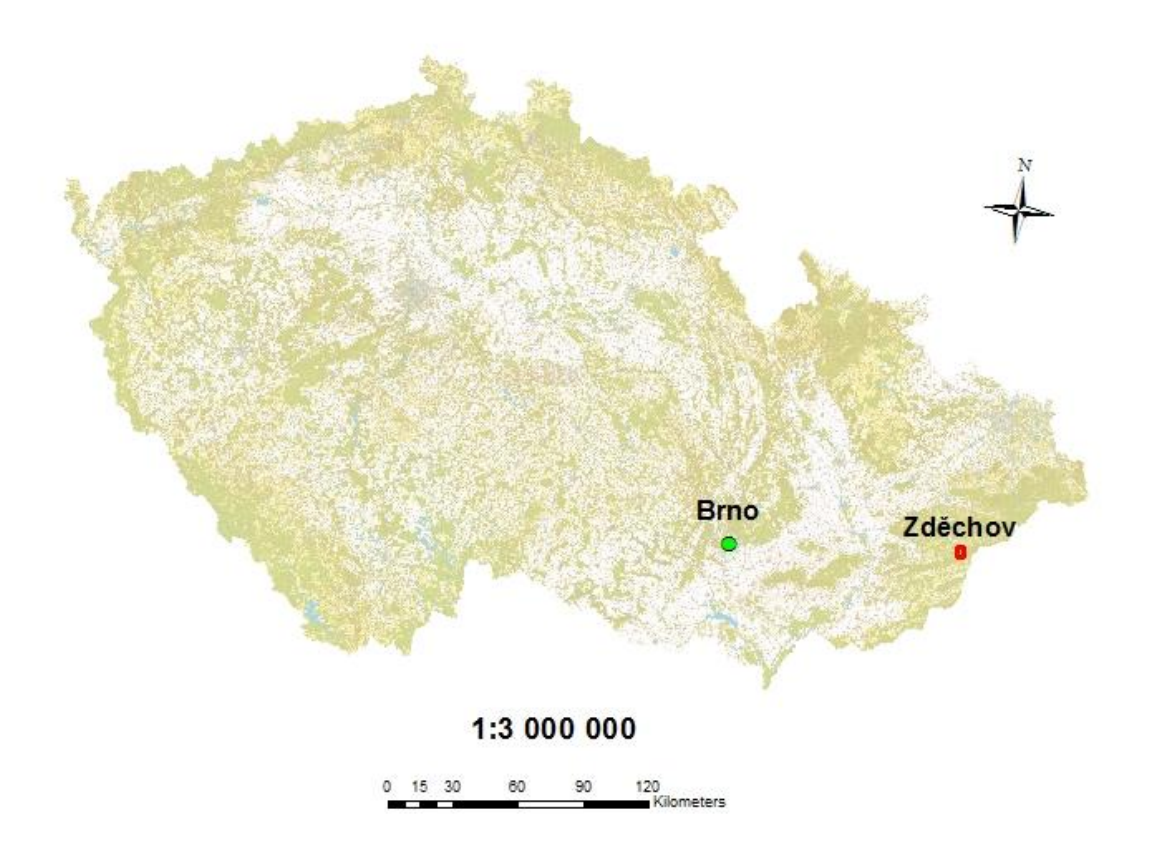

Obr. 10 – Poloha obce Zděchov v rámci České Republiky [\(www.google.com/maps\)](http://www.google.com/maps)

Roubenka leží v katastrálním území Zděchov, které spadá pod katastrální pracoviště Vsetín. Rozloha katastrálního území Zděchov je 1300ha. Roubený dům leží na parcele č. 37/1 a je vedený pod číslem evidenčním 25. Úplná adresa stavby je:

$$
\begin{array}{|l|}\n\hline\n\text{e. ev. 25} \\
\hline\n\text{75607 Zděchov}\n\end{array}
$$

Roubená stavba v k.ú Zděchov je na Obr. 11, obrázek je výřezem katastrální mapy. Červenou barvou je samotná stavba a modrou barvou jsou pozemky patřící ke stavbě nebo zapsané na stejném listu vlastnictví č. 153. Parcely 37/1, 37/2 a 464 mají podle popisných informací druh pozemku zastavěná plocha a nádvoří. Parcela 24/1 má druh pozemku ostatní plocha, 25/1 je vedena jako zahrada a 1085/3 je trvalý travní porost. (www.cuzk.cz)

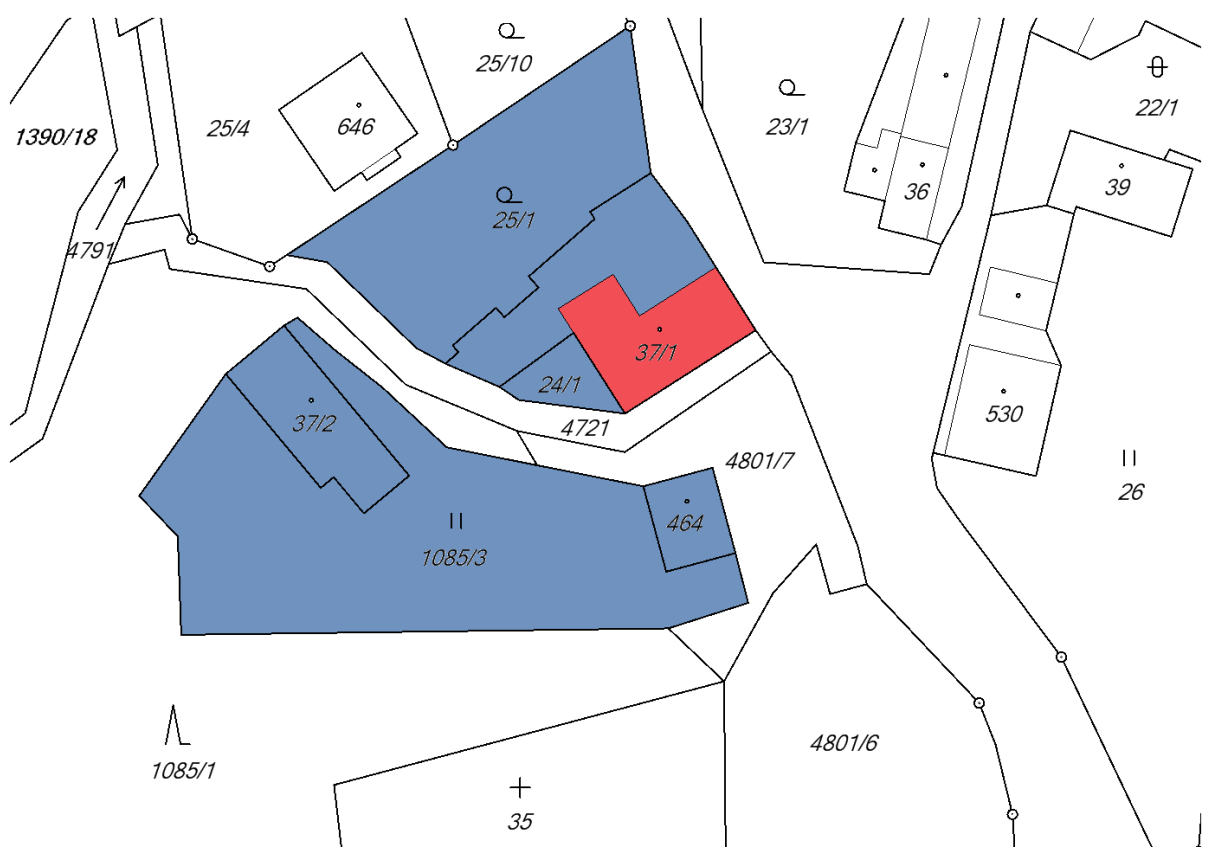

Obr. 11 – Výřez katastrální mapy Zděchov [\(www.cuzk.cz\)](http://www.cuzk.cz/)

# <span id="page-33-0"></span>**4.2 Příprava podkladů a plánování měření**

V první řadě jsem shromáždila dostupné informace o stavbě, tedy něco málo o historii stavby. Dále informace z katastru nemovitostí o způsobu využití parcely, výměrách pozemků, na kterém stavba leží, ale i informace o okolních pozemcích na stejném listu vlastnictví. List vlastnictví 153 je na Obr. 12, vlastníky stavby (Obr. 11: červená plocha - roubenka, modrá plocha - ostatní parcely) jsou manželé Lukšovi Alois a Olga., bytem č. e. 25, 756 07 Zděchov.

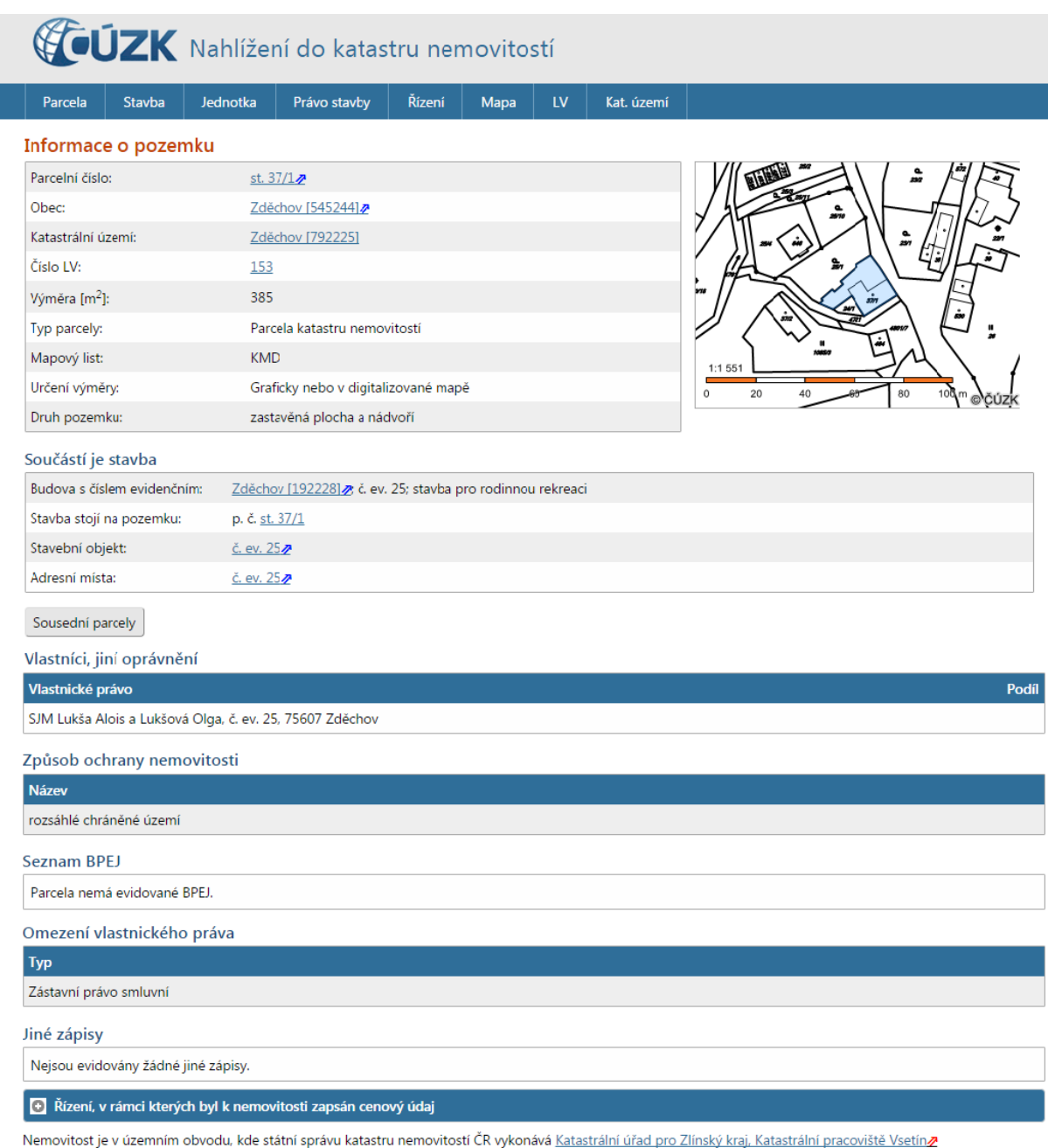

Zobrazené údaje mají informativní charakter. Platnost k 04.04.2016 17:00:02.

Obr. 12 – Informace o pozemku [\(www.cuzk.cz\)](http://www.cuzk.cz/)

V okolí stavby není dostatečně husté bodové pole pro klasické geodetické měření, proto jsem zvolila určení stanovisek metodou GNSS a následné měření klasickými geodetickými metodami, konkrétně polární metodu. Podrobné měření bylo třeba měřit rychle a přesně s ohledem na soukromí vlastníků stavby, kteří dům využívají k trvalému bydlení. Po prozkoumání metod zaměřování historických staveb podle Směrnice NPÚ jsem zvolila jako nejvhodnější metodu pozemního laserového skenování. Tato metoda se velmi často používá pro měření strojů, technického vedení, staveb jako celku i interiérů.. Metoda laserového skenování s následným zpracováním dokumentace skutečného provedení, není v České Republice příliš používána. Jde tedy o velmi úzké téma, které není v české literatuře dostatečně popsáno. Výsledkem měření laserového skenování je mračno bodů v místních souřadnicových soustavách. Tyto soustavy se spojí v jedno mračno bodů a dále zpracovávají. Na základě shromážděných podkladů a prohlídce stavby v aplikaci *Streetview* na portále google.com jsem se rozhodla provést rekognoskaci až v den měření. V souvislosti s tímto rozhodnutím bylo nutné promyslet postup a metody měření. Součástí přípravy byl i návrh všech možných variant měření v terénu a připravení všech nutných pomůcek na den měření.

V den měření jsme si vyslechly výklad historie roubeného domu z úst současné majitelky paní Olgy Lukšové. Dům byl postaven v roce 1820, od doby svého vzniku sloužil jako hospoda, později byl jediný pokoj tehdejšího půdorysu využíván jako řeznictví a obchod. Roku 1879 byly dostavěny pokoje severním směrem od hospody. V roce 1930 stavba vyhořela a byla přistavěna další obytná místnost v patře nad přistavěným pokojem z roku 1879. Součástí oprav požárů byla výměna některých prvků krovu. Na Obr. 13 je průběh změn v jednotlivých letech životního cyklu stavby, který jsem si zaznamenala v den měření. Dnešními majiteli byla zbourána pec na chléb, přistavěno sociální zařízení a změněn způsob využití celé stavby pro bydlení. Pokoj za hospodou v 1NP byl rozdělen na dva menší pokoje a na půdě byla vytvořena ještě jedna obytná místnost (viz. příloha C. Stavební dokumentace)

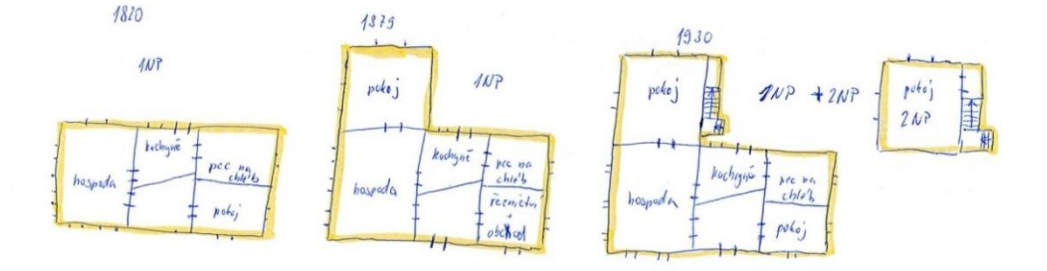

Obr. 13 – Průběh výstavby roubeného domu a způsobu využití (vlastní)

## <span id="page-35-0"></span>**4.3 Průběh měření**

Měření bylo naplánováno na 21.7.2015. Termín byl předem domluvený s vlastníky stavby. Měření probíhalo přibližně od devíti hodin až do páté hodiny odpoledne. V první řadě byli stabilizovány stanoviska kovovými měřickými hřeby. Poloha bodů byla volena tak, aby mezi body byla přímá viditelnost a délky mezi body byly co největší.

#### <span id="page-35-1"></span>**4.3.1 Geodetické měření**

Měřická stanoviska byla změřena dvakrát metodou GNSS. Po určení souřadnic prvních šesti sférických koulí následovalo samotné skenování. Výsledné souřadnice měřických stanovisek 4001, 4002 a 4003 byla vložena do seznamu souřadnic totální stanice. Dále se musely nastavit fyzikální a matematické korekce a typ měřených délek a úhlů. Výsledkem měření byly polární souřadnice a zápisník měření. Polní měřický náčrt je na Obr. 15, zápisník i náčrt jsou součástí přílohy B. Geodetická dokumentace.

#### 4.3.1.1 Měření metodou GNSS

Metodou GNSS se změřila stanoviska 4001, 4002 a 4003, po hodině se měření kontrolně zopakovalo. Podle zákona o katastru nemovitostí 256/2013 Sb, v platném znění, se mají body měřené GNSS měřit dvakrát s minimálně hodinovým časovým rozestupem. Způsob měření a povolené metody přesněji popisuje prováděcí Návod pro obnovu katastrálního operátu a převod.

Pro měření byl použit GNSS přijímač Topcon HiPer Pro (Obr. 14). Topcon HiPer Pro je kompaktní a lehký, funguje na dvou frekvencích, přijímá signál z GPS a GLONASS družic, anténa komunikuje s přijímačem (kontrolerem) přes Bluetooth. (Topcon, 2005)
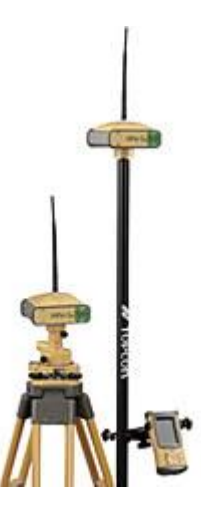

Obr. 14 – GNSS přijímač Topcon HiPer Pro (Topcon, 2005)

Technické parametry antény:

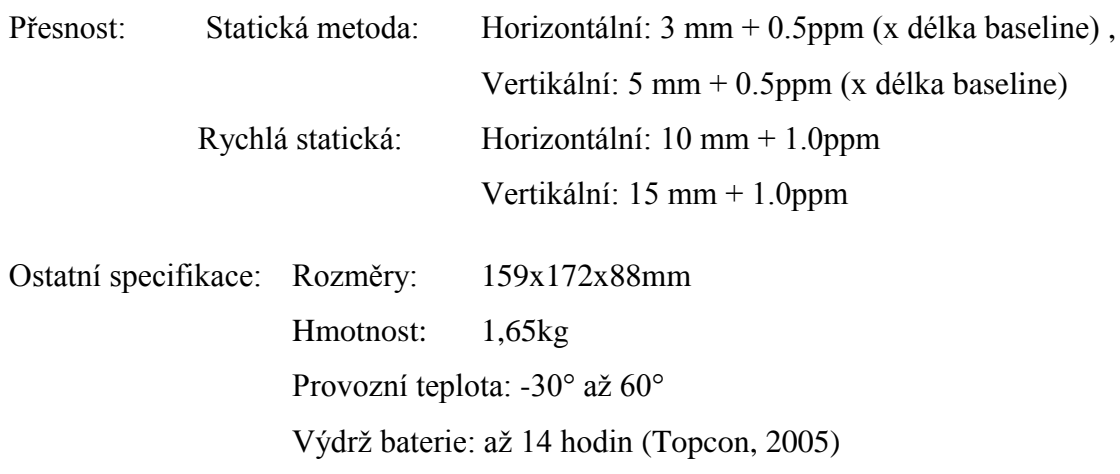

Protokol o výpočtu je součástí přílohy B. Geodetická dokumentace.

## 4.3.1.2 Geodetické měření

Pro geodetické měření ve Zděchově jsem použila přístroj Trimble M3 (Obr. 15). Jedná se o lehký a kompaktní přístroj s ovládáním na barevném displeji s operačním systémem Windows.

Parametry přístroje Trimble M3:

- Bezhranolové měření délek do 500m
- Měření délek s hranolem 1,5 3 000m
- Přesnost měření úhlů 0,5mgon pro horizontální úhly a 1,5mgon pro zenitové
- Délka tubusu dalekohledu je 125mm, zvětšení 30x, zorné pole 1°2´a ostří od vzdálenosti 1,5m od objektivu
- Dvouosý kompenzátor s rozsahem 3,5´ s kapalino-elektrické detekci
- Komunikace přes USB 2.0 nebo Bluetooth
- Baterie má výdrž až 28hodin
- Provozní teplota přístroje od -20° do +50°
- Rozměry 149x154x306mm a váha samotného přístroje 4,3kg (Trimble, 2014)

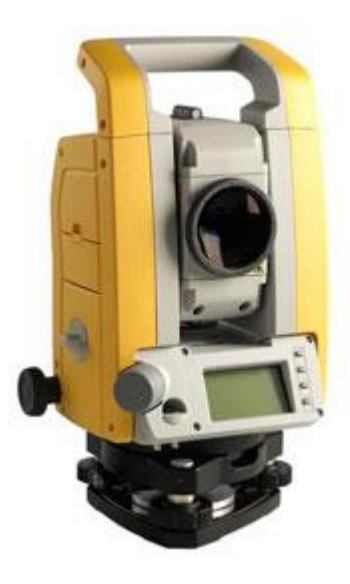

Obr. 15 – Trimble M3 (Trimble, 2014)

Totální stanici jsem postavila na stanovisko 4001, po centraci a horizontaci přístroje jsem přístroj zorientovala na body 4002 a 4003. Prostorovou polární metodou jsem měřila horizontální úhly, vertikální úhly a šikmé délky na jednotlivé sférické koule. Při měření jsem vedla polní náčrt (Obr. 16), který sloužil jako podklad pro měřický náčrt a náčrt stanovisek skeneru. Výsledné souřadnice sférických terčů v S-JTSK poslouží k transformaci celého mračna bodů do S-JTSK. Zápisník měření je v příloze B. Geodetická dokumentace.

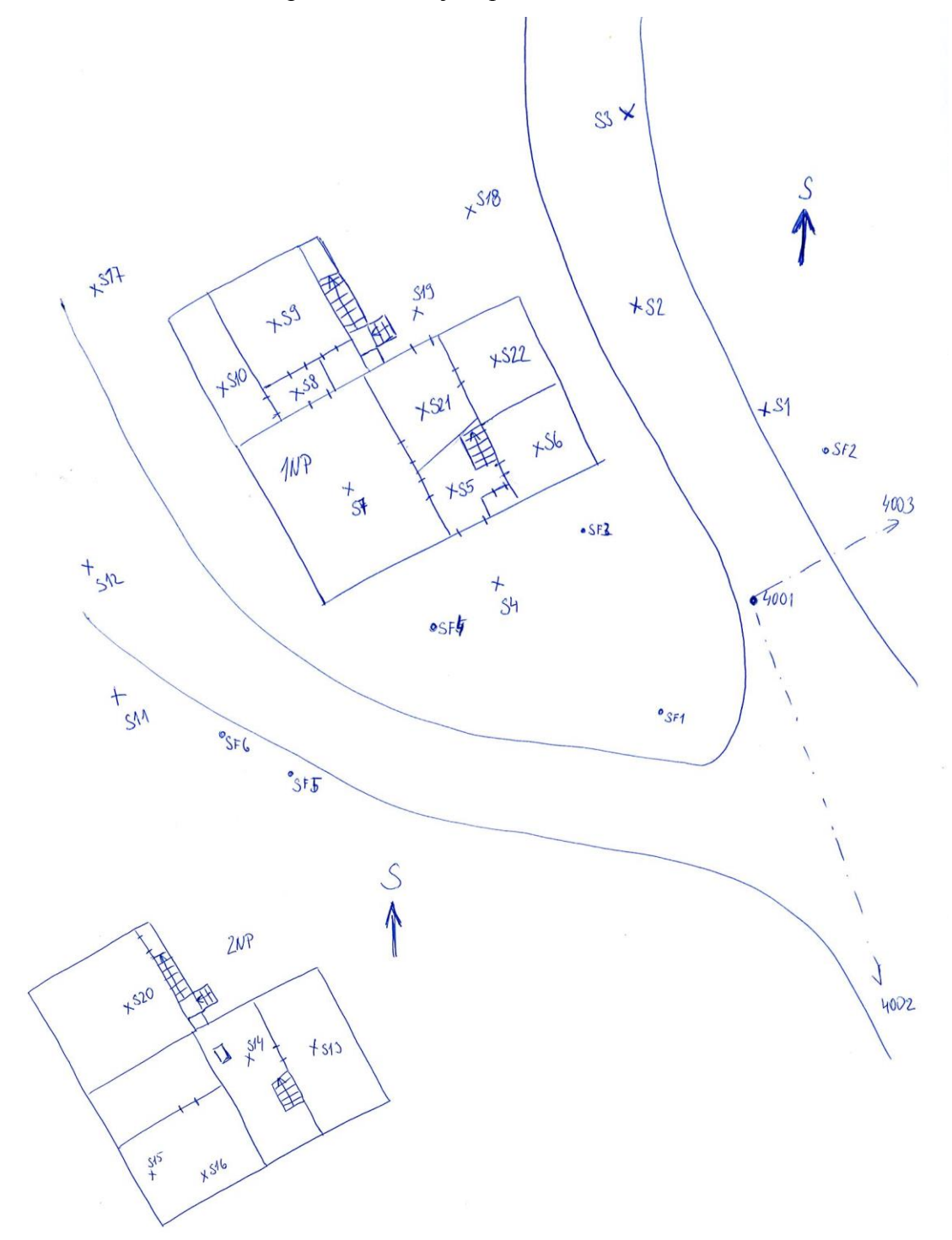

Obr. 16 – Polní náčrt (vlastní)

## **4.3.2 Pozemní laserové skenování**

Pro účely měření roubené stavby ve Zděchově jsem použila přístroj FARO Focus 3D (Obr. 17). Z každého postavení přístroje je zaměřeno mračno bodů ve vlastním souřadnicovém systému. Pro napojení měření na souřadnicový systém S-JTSK se používají sférické koule.

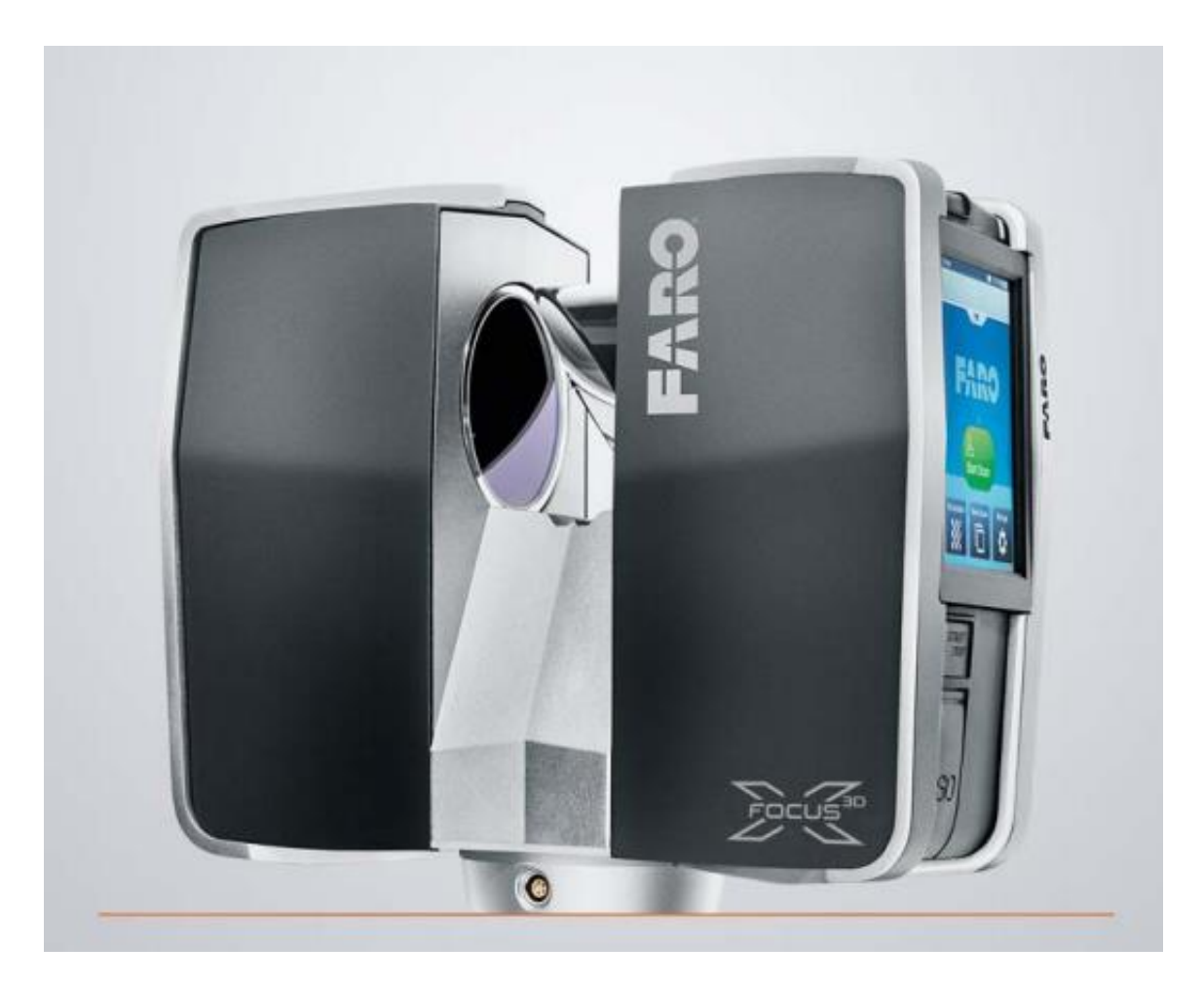

Obr. 17 – FARO Focus 3D (FARO Technologies Inc., 2011)

Hlavní rysy použitého přístroje:

- Vysoká přesnost, vysoké rozlišení a vysoká rychlost
- Jednoduché ovládání díky dotykovému displeji
- Vysoká mobilita zajištěná nízkou hmotností, malým rozměrům a vysokou výdrží baterie
- Integrovaná barevná kamera vytvářející fotorealistické 3D skenování
- Obsahuje soustavu kompenzátorů pro srovnání horizontální a vertikální roviny
- Možnost dálkového ovládání.

Technické údaje:

Základní:

- Napájecí napětí 19V
- Výdrž baterie 4,5 hodin
- Teplotní rozmezí pro použití  $5^{\circ}$ -40°
- Hmotnost 5,2kg
- Velikost 240x200x100mm
- Rozsah měření 0,6-130m
- Zorné pole 300°/360° (Obr. 7)
- Minimální velikost kroku 0,009° vertikálně i horizontálně

Vlastnosti laseru:

- Třída laseru 1
- Vlnová délka 1550nm
- Průměr paprsku na výstupu 2,25mm

FARO Fokus 3D vysílá infračervený paprsek do středu rotujícího zrcadla. Zrcadlem je odražen jako svislý paprsek rotující kolem osy skeneru. Rozptýlené světlo z okolních objektů se odráží zpět do skeneru. Na Obr. 18 je rozsah měření přístroje. Zrcadlo odrážející laserový paprsek rotuje kolem horizontální osy a je schopno přijmout zpět paprsky odražené v zorném poli 300°, celý přístroj se motoricky otáčí kolem svislé osy o 360°. Tím je vymezen rozsah maximálního zorného pole přístroje. Přístroj nedokáže naskenovat žádné body ležící pod ním. (FARO Technologies Inc., 2011)

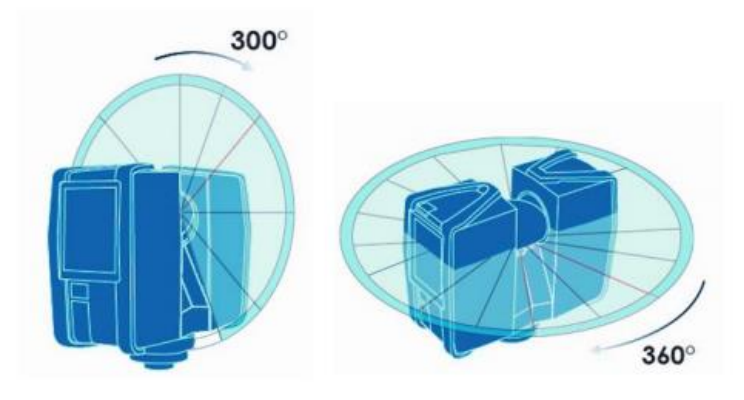

Obr. 18 – Zorné pole přístroje FARO Focus 3D (FARO Technologies Inc., 2011)

Tento laserový skener dokáže změřit 976 tisíc bodů za vteřinu. Navíc každému bodu přiřadí odrazivost (čím světlejší je prvek, tím vyšší je odrazivost) a barvu (zaznamenána třemi základními barvami RGB). Data jsou během měření ukládána na SD paměťovou kartu. V zabaleném stavu mají na paměťové kartě minimální velikost. Plné velikosti soubor dosáhne až po importu do programu FARO Scene.

Před začátkem samotného skenování bylo nutné si promyslet postup měření vnějšího obvodu budovy a interiéru. Aby bylo možné laserové skenování spojit v jedno mračno bodů, je nutné na každém skenovacím stanovisku zaměřit minimálně dvě sférické koule změřené v předchozích skenech nebo z geodetického měření. V interiéru se toho dosahuje hůře, a proto je možné použít identický polygon, například obraz nebo okenice viditelná ze dvou skenů. Vhodné rozmístění koulí při měření je rozhodující pro následné zpracování a jeho přesnost.

Rozmístěním prvních šesti sférických koulí před budovou bylo dáno již při geodetickém měření. V terénu jsem disponovala se sedmi sférickými koulemi, dvě s průměrem 198,8 mm a pět koulí s průměrem 139 mm. Po rozmístění sférických koulí pro první čtyři plánované postavení stanoviska skeneru, začalo samotné skenování.

Skener byl postaven na horizontovanou hlavu stativu a zapnut. Nejprve se vytvořila zakázka, do které se data ukládala přímo na SD kartu. Před měřením jsem v hlavním menu nastavila vlastnosti skenování (viz. Obr. 19). Nejprve jsem nastavila podmínky měření v sekci Selected Profile. V této položce se nastavovalo prostředí měření (interiér – exteriér, denní doba a vzdálenost, do které chceme skenovat). Následovala sekce *Resolution*, kde se nastavilo rozlišení skenování a kvalita. Při nastavení v této sekci můžeme sledovat propočet doby trvání skenování, velikost souboru podle počtu bodů a vzdálenosti jednotlivých bodů ve výsledném mračnu bodŧ v mm ve vzdálenosti 10m od skeneru. Další sekcí je *Horizontal* a *Vertikal*, zde byl nastaven úhlový rozsah měření (při měření v exteriéru není nutné skenovat celé okolí skeneru, proto jsem prostor skenování vymezila výsekem horizontálního úhlu, naopak v interiéru potřebujeme naskenovat celý prostor, tedy se využilo plného úhlového rozmezí pro měření). Níže se nastavila barva, aby výsledná data měla reálný charakter.

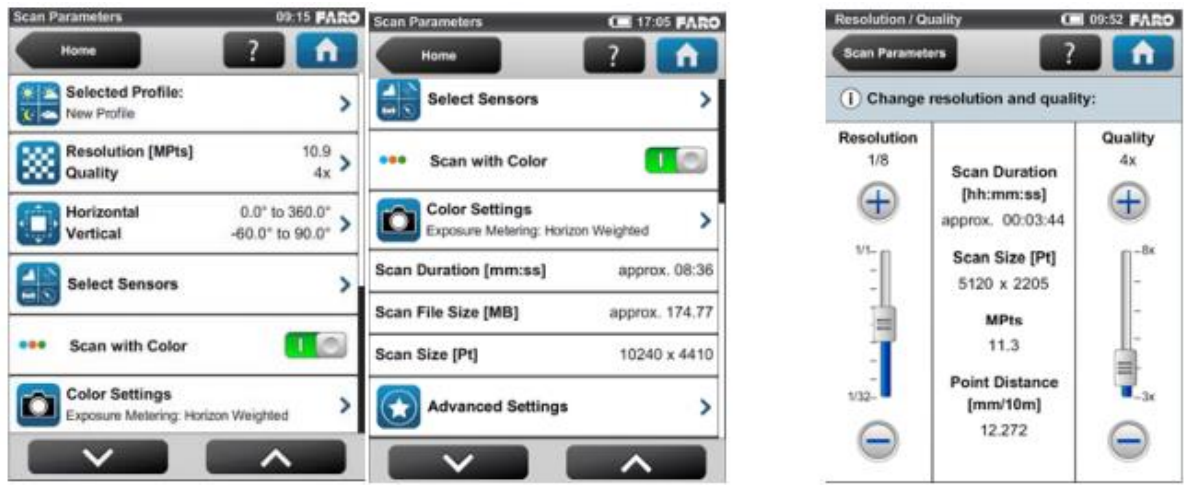

Obr. 19 – Nastavení vlastností skenování (FARO Technologies Inc., 2011)

Průběh skenování mapuje Obr. 15, na kterém jsou polohy stanovisek skeneru (také v příloze B Geodetická dokumentace). V Tab. 1 je uvedena viditelnost sférických koulí na jednotlivých stanoviskách, tato tabulka je podkladem pro spojení skenů při samotném zpracování. Na Obr 20 je ukázka panorama skenu číslo 7 z interiéru roubenky.

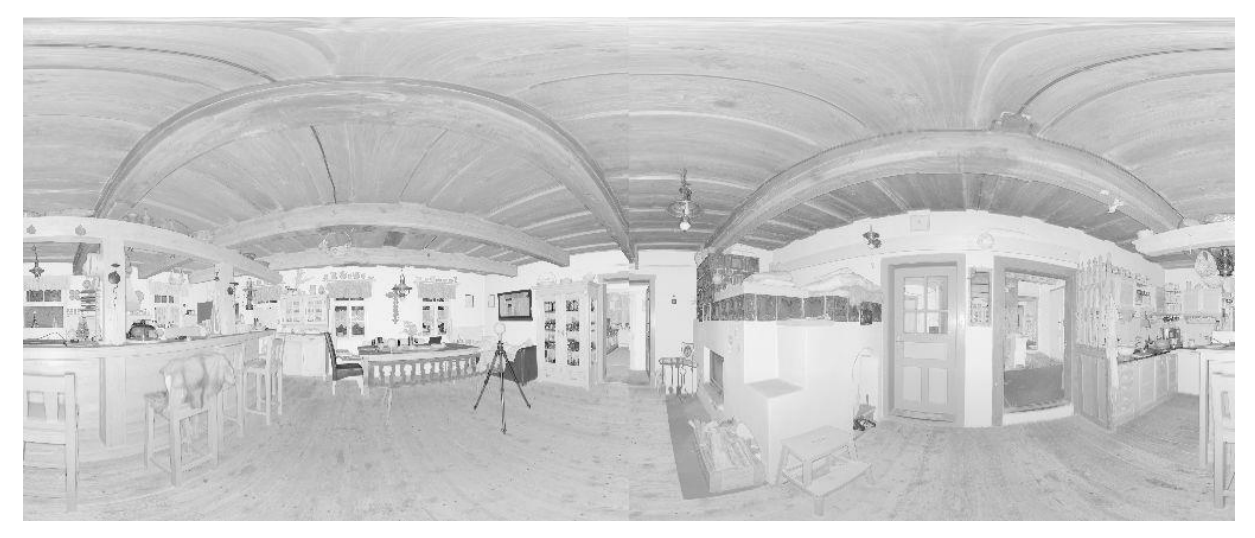

Obr. 20 – Panorama skenu číslo 7 (vlastní)

## **4.4 Zpracování naměřených dat**

## **4.4.1 Výpočet geodetického měření**

Na začátku zpracování jsem provedla import všech dat a souřadnic měřických stanovisek (body 4001, 4002 a 4003) z měření GNSS do PC. Měřická stanoviska jsem měřila dvakrát, s hodinovým časovým rozestupem. Výpočet jejich souřadnic spočíval ve zprůměrování dvakrát měřených souřadnic (viz. příloha B. Geodetická dokumentace). Na GNSS měření navazovalo klasické geodetické měření polárních souřadnic, z těch jsem vypočítala souřadnice prvních šesti sférických koulí. Výpočty prostorové polární metody jsem provedla v programu Groma. **Groma.** 

Pro výpočet jsem nejprve importovala seznam souřadnic daných bodů (4001, 4002, 4003) a následně jsem funkcí výpočet zápisníku dávkou spočítala souřadnice středů sférických koulí. Na Obr. 21 je náhled do prostředí programu Groma. Zápisník, protokol o výpočtu polární metody i seznam souřadnic je součástí přílohy B. Geodetická dokumentace. Nakonec jsem přenesla do paměti počítače data z pozemního laserového skenování.

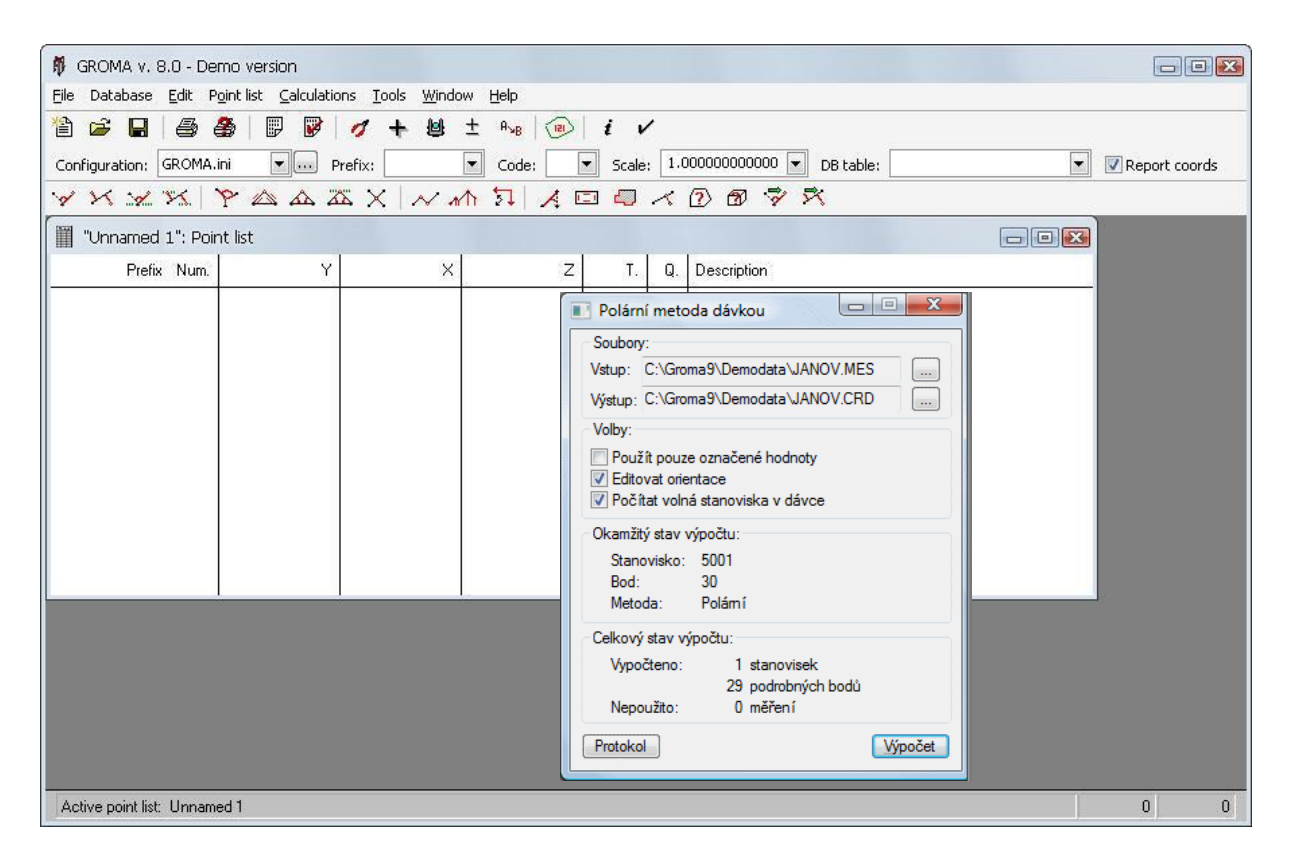

Obr. 21 – Prostředí programu Groma (Groma, 2015)

#### **4.4.2 Zpracování dat laserového skenování**

Naměřená data ze skeneru jsem zpracovala v programu FARO Scene, dodávaného se skenerem. Veškeré zpracování dat muselo probíhat na školním počítači, kvůli náročnosti programu FARO Scene a velikosti dat naskenovaných v terénu. Naskenované soubory ve formátu .flt byly importovány do vytvořené zakázky, kde se data změnila na fotmát .fls (soubory .flt mají nulovou velikost, skutečnou velikost získají až po převodu na .fls). Importovaná mračna bodů z jednotlivých skenů měla šedivou barvu a vzájemně se různě překrývala (způsobeno místními souřadnými systému každého skenu). Prohlížení mračna bodů v programu FARO Scené v 3D pohledu bylo i pro školní počítač velmi náročné, především kvůli grafice. Při otáčení, posouvání nebo přibližování obrazu docházelo k sekání a opětovnému překreslování celého 3D zobrazení. Při prohlížení skenů v *Quick View* nebo *Planar View* k tomuto nedocházelo.

K propojení skenů jsem nejdříve zkusila aplikovat automatické spojení skenů, automatická funkce však nedokázala detekovat sférické terče tak, aby došlo ke spojení všech skenů. Proto jsem musela skeny spojit manuálně, pomocí funkce *Mark Sphere*. Na každém skenu jsem v rychlém náhledu vybrala sférické koule a přiřadila jim označení podle Tab. 1. Sken číslo 2, 3, 8 a 15 nebylo možné spojit jen sférickými koulemi, proto jsem našla na skenech 1, 2, 3, 8, 9, 14 a 15 identické plochy, které nahradily sférické koule při propojení skenů. Na Obr. 22 je náhled do programu a vzhled sférických koulí i identické plochy (okenice).

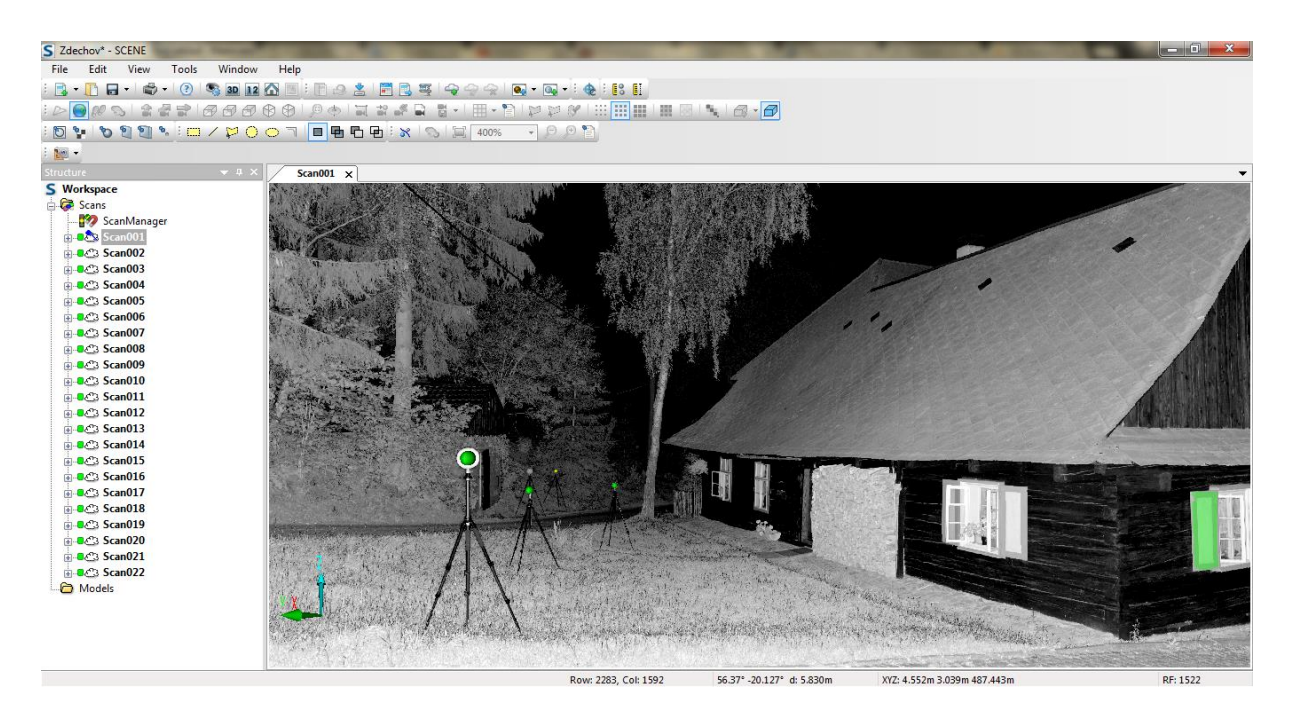

Obr. 22 – Náhled od programu FARO Scene, Sken1, označování identických prvků (vlastní)

| Číslo<br>sklenu | Poloha   |                 |                 |                 |                  |                  | Označení identických ploch a sférických koulí |
|-----------------|----------|-----------------|-----------------|-----------------|------------------|------------------|-----------------------------------------------|
| 1               | Exterier | SF1             | SF <sub>2</sub> | SF3             | SF <sub>4</sub>  | SF <sub>6</sub>  | Okenice 1                                     |
| $\overline{2}$  | Exterier | SF <sub>1</sub> | SF <sub>2</sub> | SF7             | Okenice 1        |                  | Okenice 2                                     |
| 3               | Exterier | SF <sub>2</sub> | SF7             | Okenice 2       |                  |                  |                                               |
| $\overline{4}$  | Exterier | SF3             | SF <sub>4</sub> | SF <sub>6</sub> | SF <sub>8</sub>  | SF <sub>9</sub>  | <b>SF10</b>                                   |
| 5               | Chodba   | SF <sub>4</sub> | SF <sub>9</sub> | <b>SF10</b>     | <b>SF11</b>      |                  |                                               |
| 6               | Pokoj    | SF <sub>8</sub> | <b>SF10</b>     | <b>SF12</b>     |                  |                  |                                               |
| $\tau$          | Kuchyně  | SF <sub>4</sub> | <b>SF11</b>     | <b>SF12</b>     | <b>SF13</b>      |                  |                                               |
| 8               | Chodba   | SF <sub>4</sub> | <b>SF11</b>     | SF13            | <b>SF14</b>      | SF15             | Skřín 1<br>Zeď 1                              |
| 9               | Pokoj    | SF <sub>4</sub> | <b>SF13</b>     | Skříň 1         | Zeď 1            |                  |                                               |
| 10              | Pkoj     | <b>SF14</b>     | SF15            |                 |                  |                  |                                               |
| 11              | Exterier | SF3             | SF <sub>4</sub> |                 |                  |                  |                                               |
| 12              | Exterier | SF3             | SF <sub>4</sub> | <b>SF17</b>     | <b>SF18</b>      | <b>SF19</b>      |                                               |
| 13              | Půda     | SF16            | SF21            | <b>SF22</b>     |                  |                  |                                               |
| 14              | Půda     | <b>SF20</b>     | <b>SF21</b>     | <b>SF22</b>     | Plane 1          |                  |                                               |
| 15              | Půda     | <b>SF17</b>     | <b>SF18</b>     | <b>SF22</b>     | SF <sub>23</sub> | SF <sub>25</sub> | Plane 1                                       |
| 16              | Půda     | <b>SF23</b>     | SF24            | <b>SF25</b>     |                  |                  |                                               |
| 17              | Exterier | <b>SF17</b>     | <b>SF18</b>     | <b>SF19</b>     | SF26             | <b>SF27</b>      |                                               |
| 18              | Exterier | SF26            | <b>SF28</b>     | <b>SF29</b>     | <b>SF30</b>      | <b>SF31</b>      | <b>SF32</b>                                   |
| 19              | Exterier | SF26            | <b>SF27</b>     | <b>SF28</b>     | SF29             | <b>SF30</b>      |                                               |
| 20              | Pokoj    | <b>SF27</b>     | <b>SF30</b>     | <b>SF31</b>     |                  |                  |                                               |
| 21              | Chodba   | SF26            | <b>SF28</b>     | <b>SF29</b>     | SF33             | SF34             | SF35                                          |
| 22              | Koupelna | SF33            | SF34            | <b>SF35</b>     |                  |                  |                                               |

Tab. 1 – Rozmístění sférických koulí a identických ploch na jednotlivých skenech (vlastní)

Po označení všech identických sférických koulí a ploch jsem použila funkci *Operation* > *Registracion > place Scanes*. Po krátké době výpočtů se v dialogovém okně objevila tabulka (Obr. 23). V tabulce je vidět střední chyba při napojení skenů.

| /Zdechov/ScanManager       |              |                        |                           |                | $\mathbf{z}$ |
|----------------------------|--------------|------------------------|---------------------------|----------------|--------------|
| ScanManager   Scan Results |              |                        | <b>Target Tensions</b>    |                |              |
| <b>Weighted Tensions</b>   |              |                        |                           | Full Hierarchy | $\sim$       |
| Reference                  | Tens Scan 1  |                        | Scan 2                    |                | ▴            |
| ∘ SF2                      | 0.0238       | Scan001                | References                |                |              |
| ⊕ SF1                      |              |                        | 0.0162 Scan002 References |                |              |
| ⊕ SF2                      |              |                        | 0.0162 Scan002 References |                |              |
| ● SF3                      |              |                        | 0.0087 Scan001 References |                |              |
| o SF6                      |              |                        | 0.0078 Scan001 References |                |              |
| ⊕ SF1                      |              |                        | 0.0076 Scan001 References |                |              |
| ● SF3                      |              |                        | 0.0042 Scan004 References |                |              |
| ◎ SF6                      |              |                        | 0.0042 Scan004 References |                |              |
| ⊕ SF2                      |              | 0.0278 Scan001 Scan002 |                           |                |              |
| ∘ SF2                      |              | 0.0238 Scan001 Scan003 |                           |                |              |
| $\degree$ SF14             |              | 0.0197 Scan008 Scan010 |                           |                |              |
| $\degree$ SF15             |              | 0.0197 Scan008 Scan010 |                           |                | ۰            |
| $\sqrt{2}$ algebra $1$     |              | 0.0100 ConsuM0 ConsuM0 |                           |                |              |
| <b>Weighted Statistics</b> |              |                        |                           |                |              |
| Mean:                      | 0.0018       | ţ,                     | Deviation:                | 0.0043         |              |
| Min:                       | 0.0000       |                        | Max:                      | 0.0278         |              |
|                            |              |                        |                           |                |              |
| Get                        | <b>Apply</b> |                        |                           | 0K             | Cancel       |

Obr. 23 – Tabulka spojní skenů se střední chybou spojení (vlastní)

V tabulce je vyhodnocení chyb spojení skenů, Min značí nejmenší odchylku a Max největší odchylku. Hodnota *Mean* je střední chyba a *Deviation* je směrodatná odchylka spojení skenů. Hodnoty jsou uvedeny v mm. Největší chyba spojení skenů je menší než 3cm, tato hodnota vznikla při spojení Skenu1 a Skenu2 na sférické kouli SF2. SF2 by bylo možné z výpočtu vyloučit, pro zlepšení přesnosti skenů. Střední hodnota spojení všech skenů je necelé 2mm, což je pro účely vyhotovení stavební dokumentace zcela dostačující.

Po spojení skenů jsem mohla prohlížet celé mračno v 3D zobrazení bez reálných barev. Proto jsem celé mračno obarvila podle skutečně naskenovaných barev. Mračno s větším přiblížením vypadalo jako 3D model (Obr. 24). A také jsem prvním šesti sférickým koulím ve vlastnostech přiřadila souřadnice v S-JTSK, tím se celé mračno bodů posunulo do požadovaného souřadnicového a výškového systému. Celé mračno jsem mohla ořezat pomocí funkce polygon v různých pohledech a náklonech. V první fázi jsem smazala jen nepotřebné okolí a ponechala blízké stromy a přilehlé plochy. Pro tvorbu stavební dokumentace jsem následně mračno ořezala tak, aby zbyly jen body roubené stavby. Obě varianty jsem exportovala ve formátu .xyz i .e57 (nebylo jisté jaký formát bude potřeba pro import

do programu pro zpracování stavební dokumentace). Dále jsem si jednotlivé skeny zařadila do klastrů, podle umístění Exteriér, Interiér a Půda. (FARO Scene, 2013)

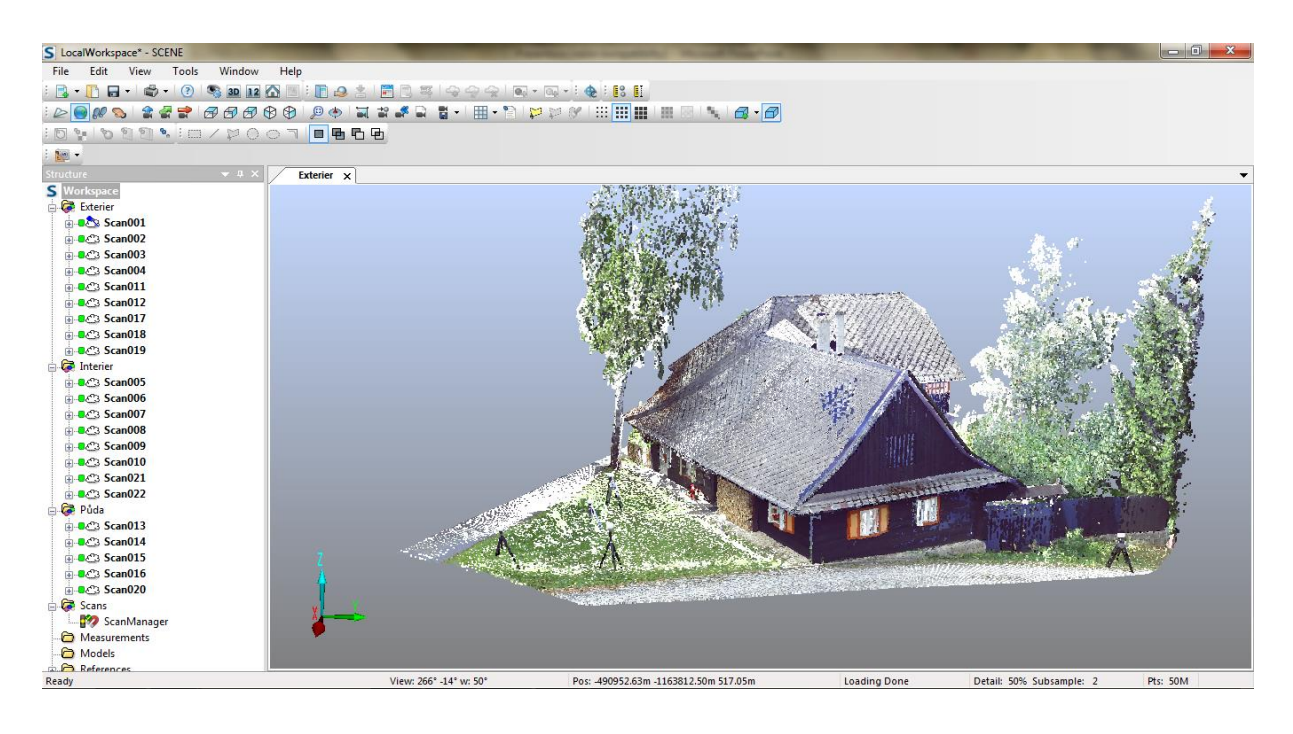

Obr. 24 – Náhled do programu FARO Scene, 3D pohled na spojené mračno bodů (vlastní)

Při exportech souborů pro další zpracování jsem se rozhodovala mezi variantou plného exportu se všemi body mračna, nebo variantou se zředěným mračnem bodů. Program FARO Scene nabízí několik variant ředění bodů mračna, ale každá z těchto variant je závislá na náhodném výběru. Proto jsem se nejprve rozhodla pro export v plné velikosti. [\(www.youtube.com\)](http://www.youtube.com/)

## **4.5 Zpracování mračna bodů**

Exportované mračno bodů bylo připraveno k dalšímu zpracování, především pro tvorbu geodetické a stavební dokumentace roubené stavby. Bylo nutné najít program, který umožňuje načtení mračna bodů a současně s tímto mračnem dokáže pracovat. Tuto část zpracování bych hodnotila jako nejnáročnější, a to nejen časově. Instalace každého programu zabrala téměř celý den, import rozsáhlého souboru mračna bodů a následné pokusy o zpracování také zabíraly spoustu času.

#### **4.5.1 AutoCAD 3D**

Mojí první volbou byl základní program pro tvorbu výkresové dokumentace. AutoCAD, program firmy Autodesk. V úvahu přicházel program pouze ve variantě 3D, kvůli vstupujícímu trojrozměrnému obsahu dat z laserového skenování. Instalace samotného programu do školního počítače byla velmi zdlouhavá a zabrala přibližně 10hodin. Po instalaci studentské licence jsem importovala mračno bodů ve formátu .xyz a poté i ve formátu .e57. Ani jeden z formátů nebylo po opakovaných pokusech možno ve 3D okně prohlížet, a to i v případě, že import proběhl v pořádku.

#### **4.5.2 AutoCAD Civil 3D**

Dalším pokusem byl program oproti AutoCAD 3D specifičtější a podle internetového zdroje firmy Autodesk [\(www.autodesk.com\)](http://www.autodesk.com/) i vhodnější pro práci s mračnem bodů. Tento program je speciálně určen pro návrh a dokumentaci projektů s možností tvorby modelu BIM. Instalace programu byla delší než instalace základní verze AutoCAD, což je nejspíše způsobeno větší velikostí a náročností specializovanějšího programu. Po instalaci jsem vložila studentskou licenci. A pokoušela se několikrát importovat mračno bodů ve formátech .xyz i .e57. Po několika opakovaných pokusech se mi podařilo mračno načíst, ale manipulace s ním byla pro grafiku školního počítače velmi náročná a pouhé prohlížení bylo sekané a velmi pomalé. Proto jsem se rozhodla, znovu exportovat oba použitelné soubory z programu FARO Scene ve zmenšené velikosti. Exportovala jsem tedy zředěné mračno bodů s variantou exportu každé čtvrtého bodu (bez ohledu na nekontrolovatelnost výběru exportovaných bodů). Ovšem ani tohle opatření práci s mračnem v programu neusnadnilo.

V návaznosti na vyzkoušení programu AutoCAD civil 3D, jsem se pokusila naimportovat mračno bodů z exportu v plné velikosti do programu ReCap, který má sloužit k úpravě mračna bodů a exportu v použitelném a zmenšeném formátu pro použití v programech firmy Autodesk. Bohužel jsem si vyzkoušela pouze práci se zkušebním mračnem bodů, které bylo součástí programu jako tutoriál. Mračno bodů ze Zděchova se mi nepodařilo naimportovat.

### **4.5.3 Microstation**

Microstation produkuje firma Bentley. Software je určený pro modelování, tvorbu dokumentace a vizualizace. Po vyzkoušení mohu zhodnotit tento program za velmi dobrý a rychlý. Nebyl problém s prohlížením mračna bod v plné velikosti, navíc dokázal připojovat a odpojovat řezy mračnem. Na Obr. 25 je náhled do prostředí programu. V programu Microstation je velmi dobře vyřešen 3D pohled ve více pracovních oknech.

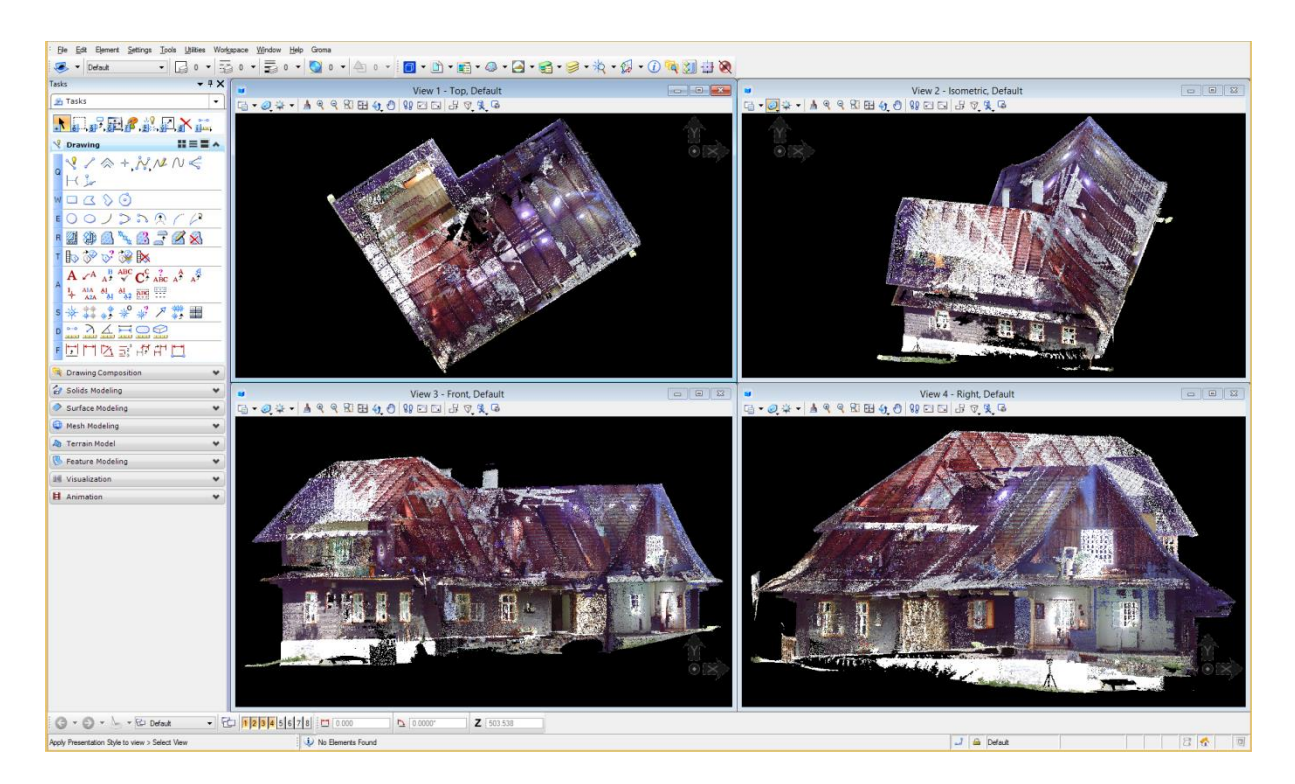

Obr. 25 – Náhled do programu Microstation (vlastní)

Program má bohužel jen omezené modelovací nástroje, příliš jednoduché na vykreslení celého modelu roubeného domu. Program Microstation by stačil na vyhotovení drátového modelu nebo zjednodušeného 3D modelu. Neumožňoval by vytvoření podrobné výkresové dokumentace. Proto jsem hledala dále a po konzultaci s odborníky firmy Trimble, jsem vyzkoušela program SketchUp. Ten ale disponoval také jen omezeným množstvím nástrojů pro tvorbu stavební dokumentace. Je vhodný pro vizualizaci jednoduchých projektů, ale neodpovídal požadavkům pro zpracování dokumentace v rozsahu, který jsem si dala za cíl.

#### **4.5.4 ArchiCAD**

V poslední fázi hledání vhodného programu jsem narazila na program ArchiCAD firmy Graficsoft. Jde o program pro kompletní návrh, projekt a realizaci jakékoliv stavební konstrukce. S tímto programem jsem se setkala několikrát a velmi často jsem ho dříve používala, ale ve verzi ArchiCAD18. Tato starší verze neumožňovala načtení mračna bodu. Nově vydaná verze programu ArchiCAD19 již počítala s možností realizace dokumentace z naskenovaných mračen bodů. Náhled do prostředí programu ArchiCAD je na Obr. 26.

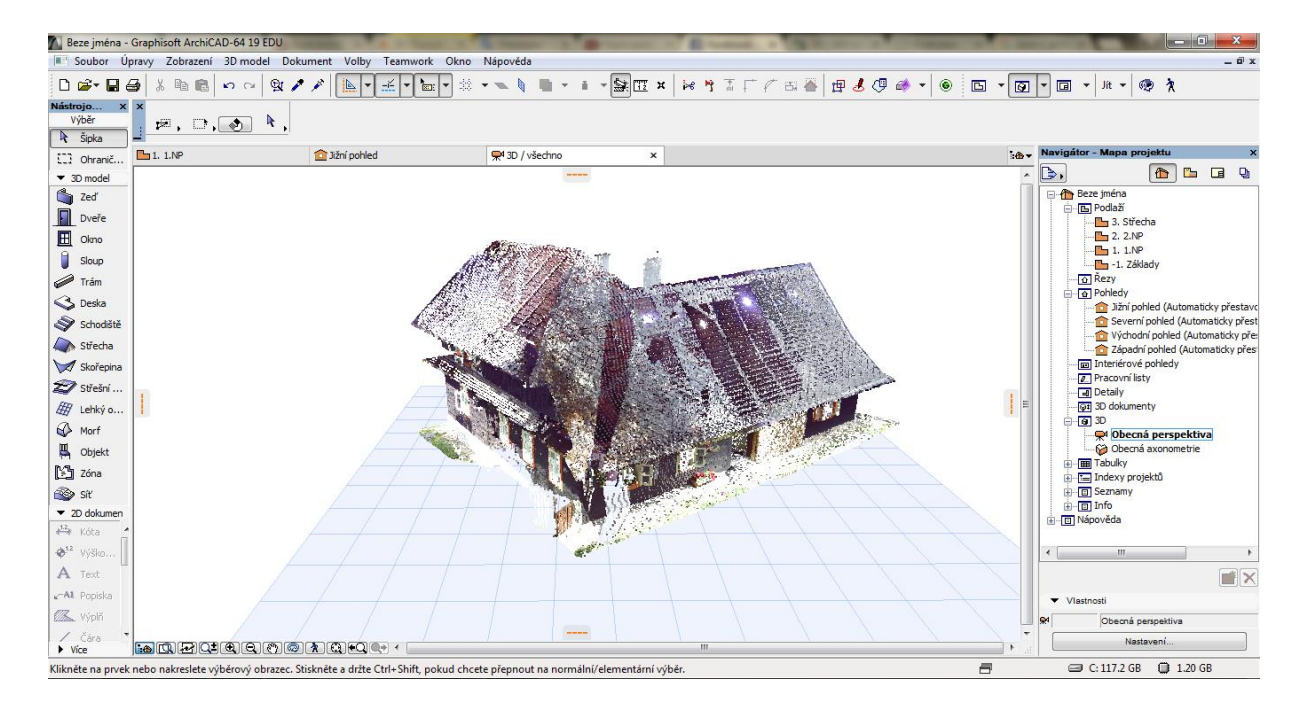

Obr. 26 – Náhled do prostředí ArchiCADu, mračno bodů v 3D pohledu (vlastní)

### **4.6 Tvorba geodetické dokumentace**

Součástí mé práce je i tvorba geodetické dokumentace. Touto dokumentací se rozumí vše spojené s geodetickým měřením, tzn. měření GNSS, měření a zpracování zápisníku z totální stanice a použití skenů pro účely osazení stavby do terénu.

Výsledkem měření GNSS jsou souřadnice a výšky přímo určené v terénu. Ty jsou součástí přílohy B Geodetická dokumentace.

Další součástí přílohy B Geodetická dokumentace je zápisník měření polární metody z totální stanice. V návaznosti na zápisník je ve stejné příloze i výpočetní protokol polární metody dávkou. Tento výpočet jsem provedla v programu Groma, který je výpočetní a částečně grafickým softwarem pro výpočet a zpracování měření. Na Obr. 27 je Měřický náčrt, který je také součástí přílohy B Geodetická dokumentace. Měřický náčrt vznikl překreslením polního náčrt v programu ArchiCAD s reálnou polohou bodů, oproti polnímu náčrtu z Obr. 16.

Geodetickým výstupem z laserového skenovaní je i náčrt s polohou skenovacích stanovisek (Obr. 16), a také výkres osazení stavby do terénu. Souřadnice rohů stavby a nadmořské výšky styku těchto rohů s terénem jsem odečetla v programu FARO Scene. K těmto bodům neexistuje matematické vyjádření. Výpočet byl proveden spojením všech skenů v jeden a následnou transformací do S-JTSK a výškového systému Bpv. Přesnost takového určení je možné vyvodit z přesnosti určení souřadnic měřických stanovisek, z přesnosti měření polární metody a spojení skenů. Jednotlivé kroky na sebe navazují, proto by se kaţdá chyba systematicky přenášela na následující výpočet, a tím by se zvětšovala. Pro účely mé práce postačí přesnost souřadnic v cm, proto je přesnost určení souřadnic dostačující. Pro účely tvorby stavební dokumentace je přesnost dána přesností spojení skenů, protože nevychází z mračna bodů v S-JTSK. V poslední řadě je součástí geodetické dokumentace seznam všech souřadnic a technická zpráva.

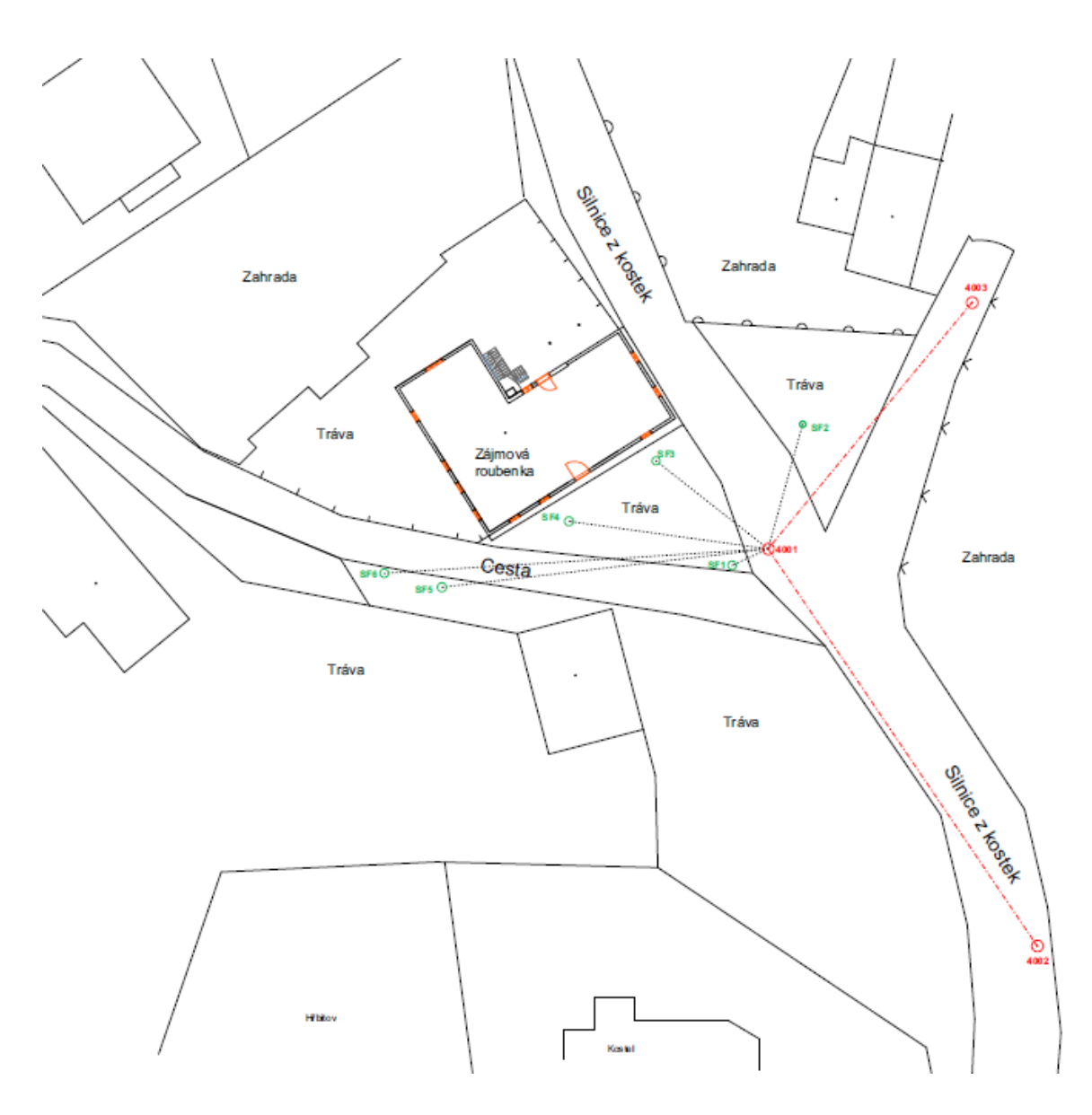

Obr. 27 – Měřický náčrt (vlastní)

## **4.7 Tvorba stavební dokumentace**

Výkresy stavebních objektů, by měly být jednoznačné, přehledné a úplné. Peřina na výukovém webu (Peřina, 2014) uvádí, že by měly být správné nejen po obsahové stránce, ale i po stránce formální (například vhodná volba formátu výkresu, volba vhodného měřítka pro zobrazené objekty a přehledné rozmístění prvků výkresu). Zpracování stavebních výkresů se řídí normou ČSN 01-3420 Výkresy pozemních staveb – kreslení výkresů stavební části. V prvním kroku jsem si podle výšek rovin odečtených ve FARO Scene nastavila výšky jednotlivých podlaží a stanovila jsem výšku 502,100 jako nulovou, tato výška je výškou podlahy v hlavní místnosti domu, kterou je kuchyně. Pro práci v ArchiCADu jsem souřadnice S-JTSK zjednodušila a přiblížila tak mračno bodů k nule souřadnicového systému v programu ArchiCAD. Stejně tak jsem zjednodušila i výšky podle nulové hladiny.

Funkcí *Speciality souboru > Import mračna bodů* jsem v tabulce pro převod formátu nastavila tak, aby v každém sloupci byla správná hodnota. Tato tabulka je na Obr. 28.

| Z Souřadnice X:  |                            | 1                            |       |                    |                      | $\blacksquare$ Červená (R): |                          |  |
|------------------|----------------------------|------------------------------|-------|--------------------|----------------------|-----------------------------|--------------------------|--|
| L. Souřadnice Y: |                            | 2                            |       | $\Box$ Zelená (G): |                      |                             | 5                        |  |
| L2 Souřadnice Z: |                            | 3                            |       |                    | Modrá (B):           |                             | 6                        |  |
|                  | $Z_1(X)$ $Z_2(Y)$ $Z_3(Z)$ |                              | 4 (R) | $\Box$ 5 (G)       | $\blacksquare$ 6 (B) | 7                           |                          |  |
|                  |                            | -91.366 -10.029 9.48860 182  |       | 189                | 210                  | 62                          |                          |  |
|                  |                            | -91.323 -10.008 9.47970 162  |       | 171                | 205                  | 69                          |                          |  |
|                  |                            | -91.235 -9.9719 9.46110 165  |       | 178                | 212                  | 78                          |                          |  |
|                  |                            | -91.193 -9.9523 9.45250 169  |       | 182                | 225                  | 83                          |                          |  |
|                  |                            | -91.264 -9.8585 9.48920 69   |       | 60.                | 85                   | 109                         |                          |  |
|                  |                            | -91.242 -9.8247 9.48900 246  |       | 245                | 249                  | 30                          |                          |  |
|                  |                            | -91.499 -10.135 9.46500 165  |       | 174                | 211                  | 81                          |                          |  |
|                  |                            | -91.449 -10.1190 9.45350 154 |       | 164                | 203                  | 97                          | $\overline{\phantom{a}}$ |  |

Obr. 28 – Tabulka pro převod mračna bodů do programu ArchiCAD (vlastní)

Jak je na Obr. 26 vidět, import do programu ArchiCAD proběhl bez chyb a v obarveném stavu. Program archiCAD pracuje v pravoúhlých souřadnicích. Polohopis navrhovaného domu by měl být orientován podél těchto os tak, aby bylo průčelí stavby rovnoběžně s delší stranou výkresu. Proto jsem celé mračno musela pootočit. Mračno bodů se chová jako jeden prvek, takže po uzamčení vrstvy se jeho umístění nezmění. Tato možnost se během zpracování ukázala jako velmi dobrá, během zpracování se nemohla poloha mračna bodů pohnout. Na Obr. 29 je náhled do programu FARO Scene a ukázka doplňujícího měření.

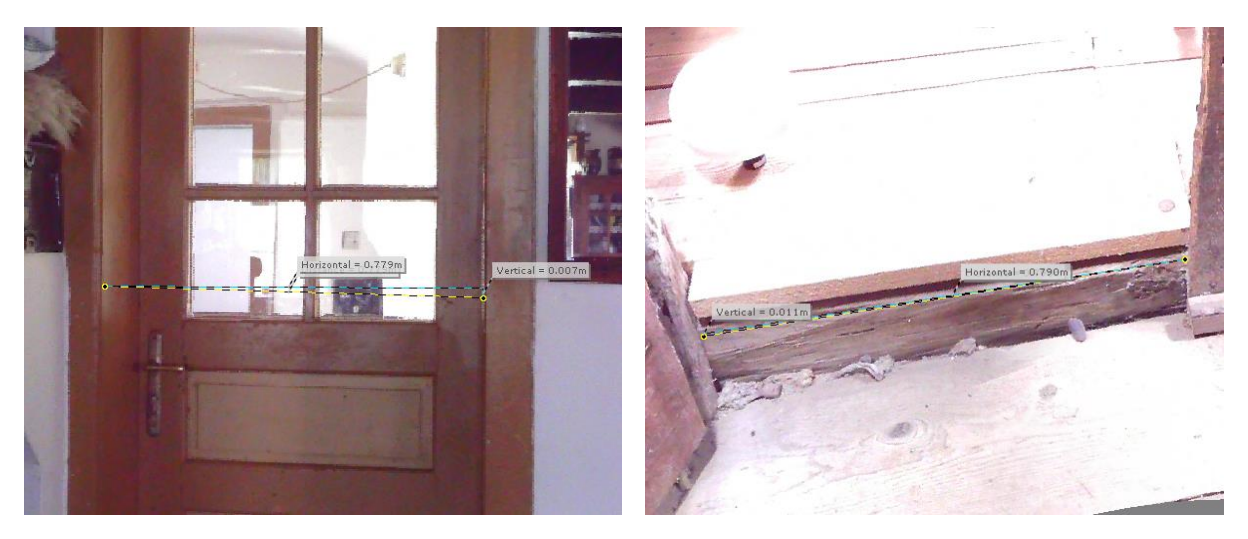

Obr. 29 – Měření vzdáleností v programu FARO Scene (vlastní)

#### **4.7.1 Osazení stavby do terénu**

Jako první nástroj kreslení jsem použila *Síť*. Vygenerovanou síť jsem výškově upravila podle odečtených hodnot z FARo Scene. Následně jsem do takto vytvořeného terénu výškově umístila mračno bodů. Podle mračna bodů jsem pak poupravila nesrovnalosti v blízkém okolí stavby. Výšky zadávané ve vlastnostech bodů sítě jsou vztaženy na nulovou hladinu k nadmořské výšce 502,100.

#### **4.7.2 Tvorba svislých konstrukcí**

Protože jsem si mračno bodů umístila do roviny 1NP, aby bylo vidět v řezu, a tak stačilo vkládat, jednotlivé stěny přímo do mezilehlých prostor v mračnu. Protože mračno v řezu obsahovalo i předměty na stěnách a nábytek v prostoru, musela jsem některé prvky a tloušťky stěn měřit kontrolně v rychlém náhledu programu FARO Scene. Všechny prvky jsem vkládala tak, aby byl jejich rozměr zaokrouhlen na celé centimetry. Stěny jsem kreslila pomocí nástroje *Zeď*, v nastavení jsem měnila pouze šířku stěny, styl řezu a vzhled v 3D modelu. Výškové umístění stěn jsem řešila následně posunem v pohledech nebo vytvořených řezech.

Součástí kresby stěn jsou i stavební otvory, tedy okna a dveře. Pro jejich kresbu slouží nástroje označené jako Okno a Dveře. Každé okno jsem v nastavení přesně tvarově, rozměrově i materiálově nadefinovala, tak aby odpovídalo skutečnosti. Stejně jsem postupovala i při umisťování dveří. V celé stavbě se některá okna typově opakují, není tomu tak u dveří, velikostí i stylem se velmi liší. Každé okno i dveře jsem umístila podle mračna a jejich osazení vždy zkontrolovala měřením ve FARO Scene. Okna i dveře jsem také umisťovala se zaokrouhlením na centimetry.

Každá místnost v roubené stavbě má jinou výšku podlahy, proto jsem musela do každého pokoje vložit podlahu nástrojem *Deska*. V nastavení každé desky jsem nadefinovala její tloušťku, průřez a vzhled v 3D modelu.

Stejný postup jsem zopakovala v *Podlaží 2NP*, umístění stěn, podlah, oken a dveří. Náhled do 3D modelu v této fázi je na Obr. 30.

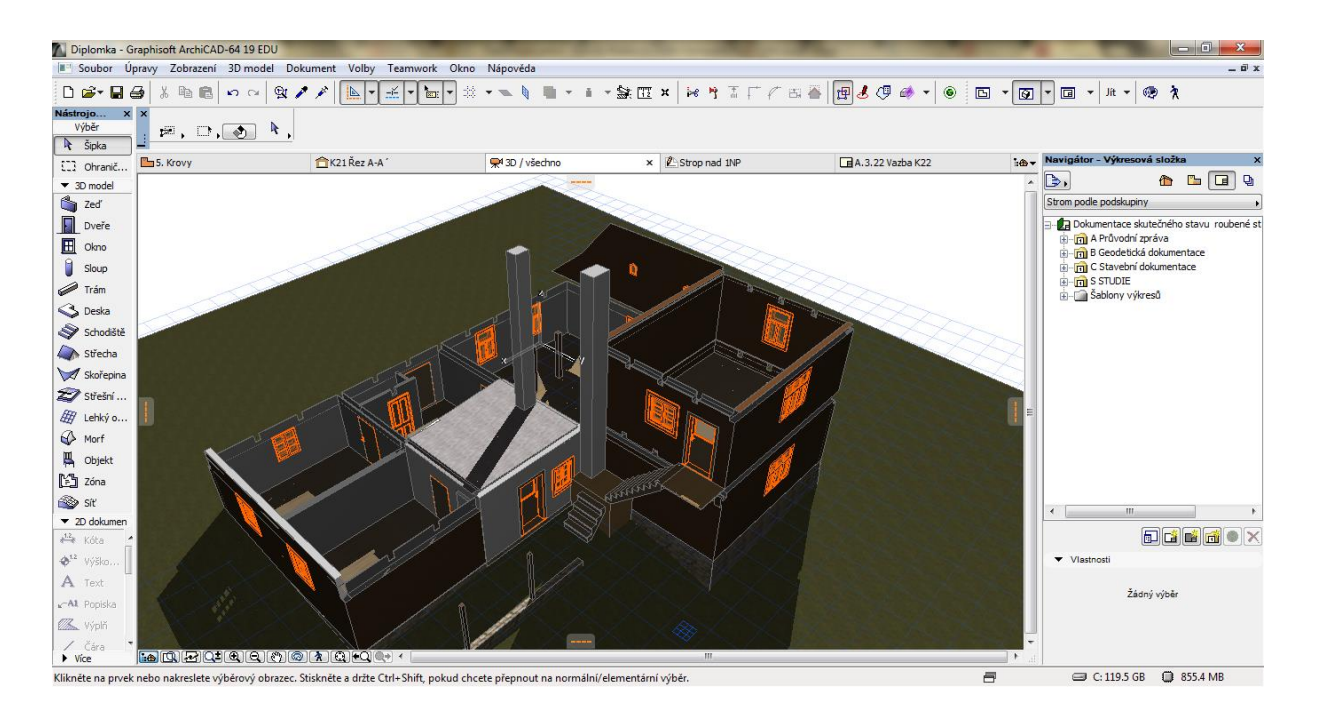

Obr. 30 – Náhled do programu ArchiCAD, vykreslení 1NP a 2NP (vlastní)

#### **4.7.3 Tvorba vodorovných konstrukcí**

Stropem nad 2NP se rozumí stropní trámy, které jsou ve většině místností roubené stavby viditelné v podhledu. Umístění stropu proto bylo velice jednoduché, výškově i polohově jsem je umístila podle mračna bodů ve svislých řezech. Pro kresbu trámů je v ArchiCADu speciální nástroj *Trám*. Opět jsem v nastavení nadefinovala jejich vzhled ve 3D modelu, vzhled řezu a průřezové rozměry podle naměřených hodnot z FARO Scene.

V jedné místnosti však nebyl strop dřevěný, ale zděný. V této místnosti byla dříve pec na chleba, a proto je celý strop klenutý. Poloha odlišného stropu je viditelná na Obr. 30, na tomto obrázku je viditelná i blízkost dvou komínů, které souvisí s dřívějším využitím této místnosti.

Na stropních trámech je deskový podhled, ten jsem vytvořila nástrojem Deska. V nastavení jsem nadefinovala tloušťku desky podle odměřené šířky desek v podhledu ve FARO Scene.

Konstrukce stropu nad 2NP je pouze trámová. Princip umístění i nastavení průřezů je stejný jako u 1NP.

#### **4.7.4 Tvorba krovů**

Kresba krovů byla neobtížnější částí celé tvorby modelu roubeného domu. Krov byl stavěn ve více etapách a v závislosti na době stavby se měnily i průřezy trámů krokví a hambálků. Trámy krokví a hambálků jsem vkládala nástrojem *Trám*. Úhel sklonu krokví jsem posunula v grafice řezu u prvních dvou krokví, u ostatních jsem v nastavení definovala tento úhel u všech dalších krokví. V první řadě jsem umístila nejstarší vazby, které se nacházejí nad hlavním vstupem do roubené stavby a nad částí hospody, ty byly umístěny přesně nad stropními trámy. Jejich rozměr jsem odměřila ve FARO Scene a výšku vrcholu umístila podle bodů mračna v jednotlivých řezech a zkontrolovala podle odečtené výšky ve FARO Scene. Následně jsem umístila trámy nad bývalým řeznictvím, nadefinovala jejich průřez podle naměřených hodnot ve FARO Scene. Stejným způsobem jsem pokračovala nad druhou částí kuchyně a nad místnostmi 2NP. Na Obr. 31 je vidět hotové umístění všech prvků krovu.

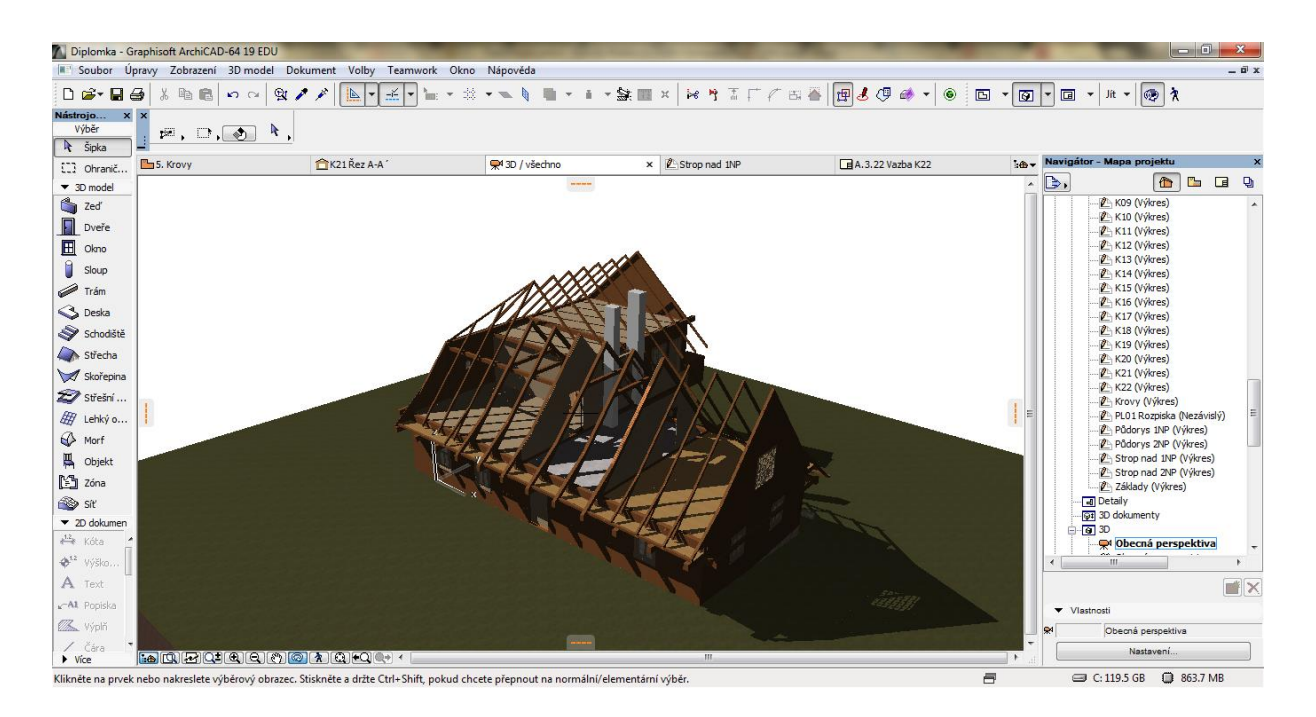

Obr. 31 – Náhled do programu ArchiCAD, vykreslení krovů (vlastní)

#### **4.7.5 Další kresba**

Nyní už zbývaly jen schodiště, základy, podlaha na půdě, další trámy v podlaze půdy a na závěr střešní plášť. Nejprve jsem si do průhledového zobrazení vložila půdorys 1NP. Nástroj Zeď jsem nadefinovala jako stěnu s nižší výškou a proměnlivou šířkou, u vrcholu s šířkou o 10 cm širší než je roubená stěna. U paty jsem tuto šířku zvětšila o 20 cm z každé strany. Rozměry vychází z měření ve FARO Scene u viditelné části základové podezdívky. Následně jsem tyto základy zakreslila i pod nosné stěny budovy. Hloubka těchto základů je měřením nezjistitelná, proto jsem hloubku základů stanovila podle výšky viditelné podezdívky.

V nastavení nástroje *Schodiště* jsem nadefinovala podle počtu schodů a naměřené šířky ve FARO Scene, překonávaná výška schodiště je daná v řezu programu ArchiCAD. Překonávanou výšku jsem vždy ještě zkontrolovala měření ve FARO Scene.

Nástrojem *Deska* jsem podle výšky odečtené ve FARO Scene umístila deskovou podlahu na pŧdu nad 1NP. Do mezilehlého prostoru o výšce 250 mm jsem umístila trámy, na kterých lží desková podlaha. Polohu těchto trámů jsem odvodila z hřebíků, kterými byla podlaha do těchto trámů přibita, navíc jejich poloha odpovídala umístění krokví jednotlivých vazeb. Posledním chybějícím bodem z celé stavby je střešní plášť. Do střešního pláště jsem pro zjednodušení započítala i střešní latě a desky v hřebenech a úžlabích.

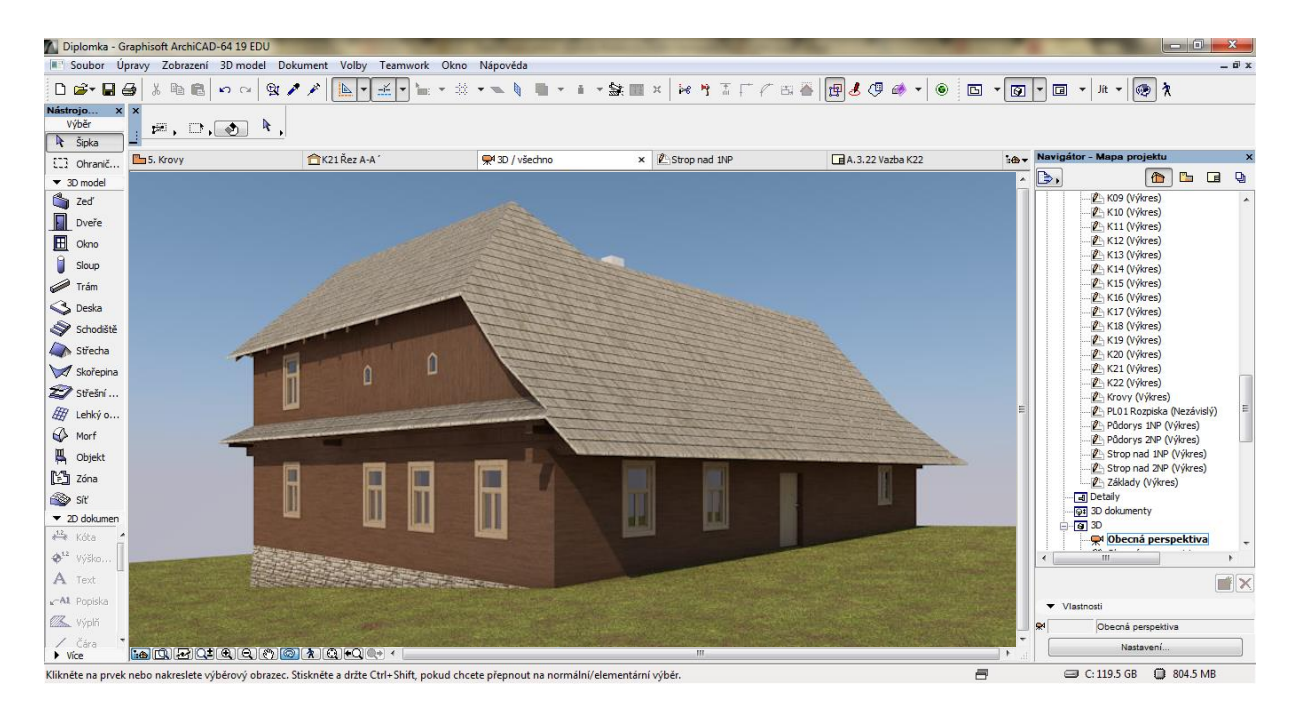

Obr. 32 – Náhled do programu ArchiCAD, hotový model (vlastní)

#### **4.7.6 Kótování a popis výkresů**

Náležitosti výkresové dokumentace upravují normy. Například norma ČSN EN ISO  $120-20$  upravuje typy čar a tloušťky, ČSN 01 3406 definuje způsob označování materiálů v řezu a způsob kótování ve výkresech upravuje norma ČSN ISO 406. Publikace Technické kreslení podle ČSN a mezinárodních norem napsaná J. Tomanem v roce 1995 přehledně definuje souhrn všech norem pro tvorbu výkresové dokumentace. Při závěrečné úpravě výkresů jsem se řídila pravidly uvedenými j. Tomanem. V programu ArchiCAD se výkresy kotují použitím nástroje *Kóty*. Nastavením materiálu již před kreslením definuje vzhled řezů ve všech výkresech, dále tento program při správném postupu kreslení automaticky generuje

typy a tloušťky čar. Na Obr. 33 ve výřez programu ArchiCAD, na kterém je rozpracovaný půdorys 1NP.

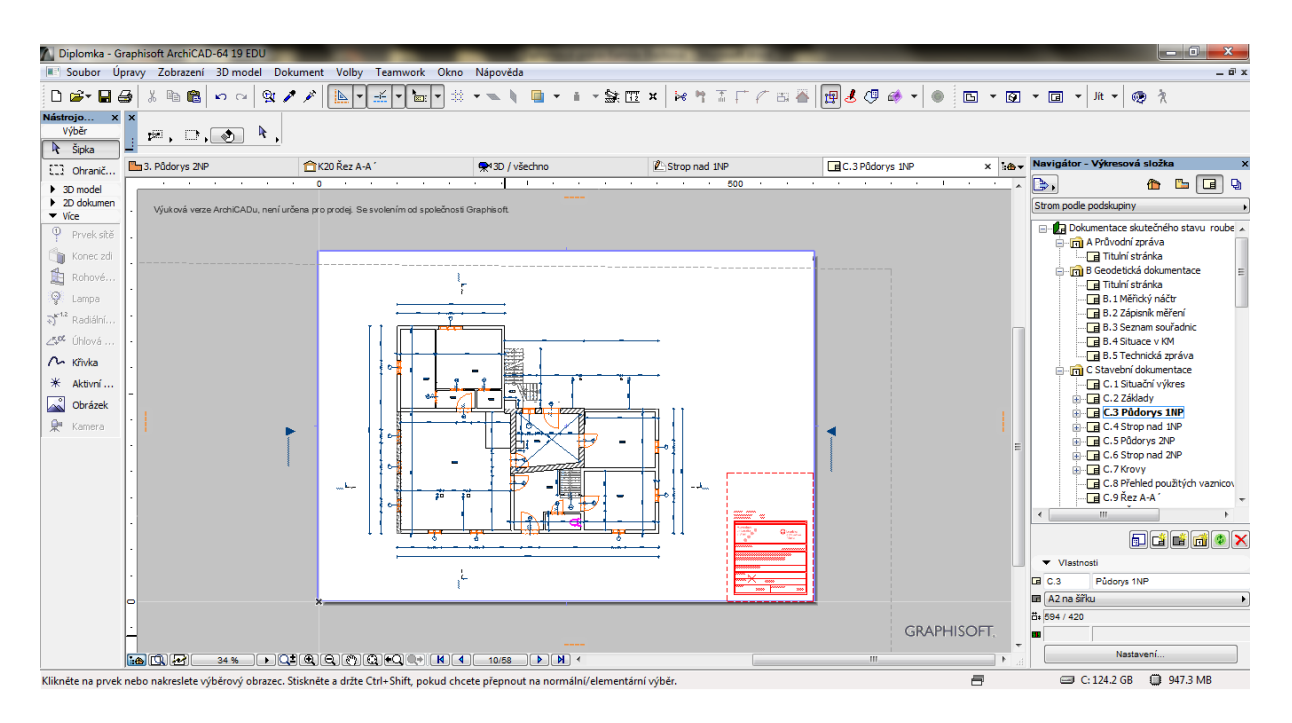

Obr. 33 – Náhled do programu ArchiCAD, výkres 1NP (vlastní)

## **4.8 3D model a vizualizace**

Program ArchiCAD funkcí Publikovat model BIMx vytvoří dle nastavení soubor ve formátu .bimx. Model je možné prohlížet v programu BIM pro ArchiCAD nebo v jakémkoliv programu podporující formát .bimx. Na Obr. 34 je náhled do programu.

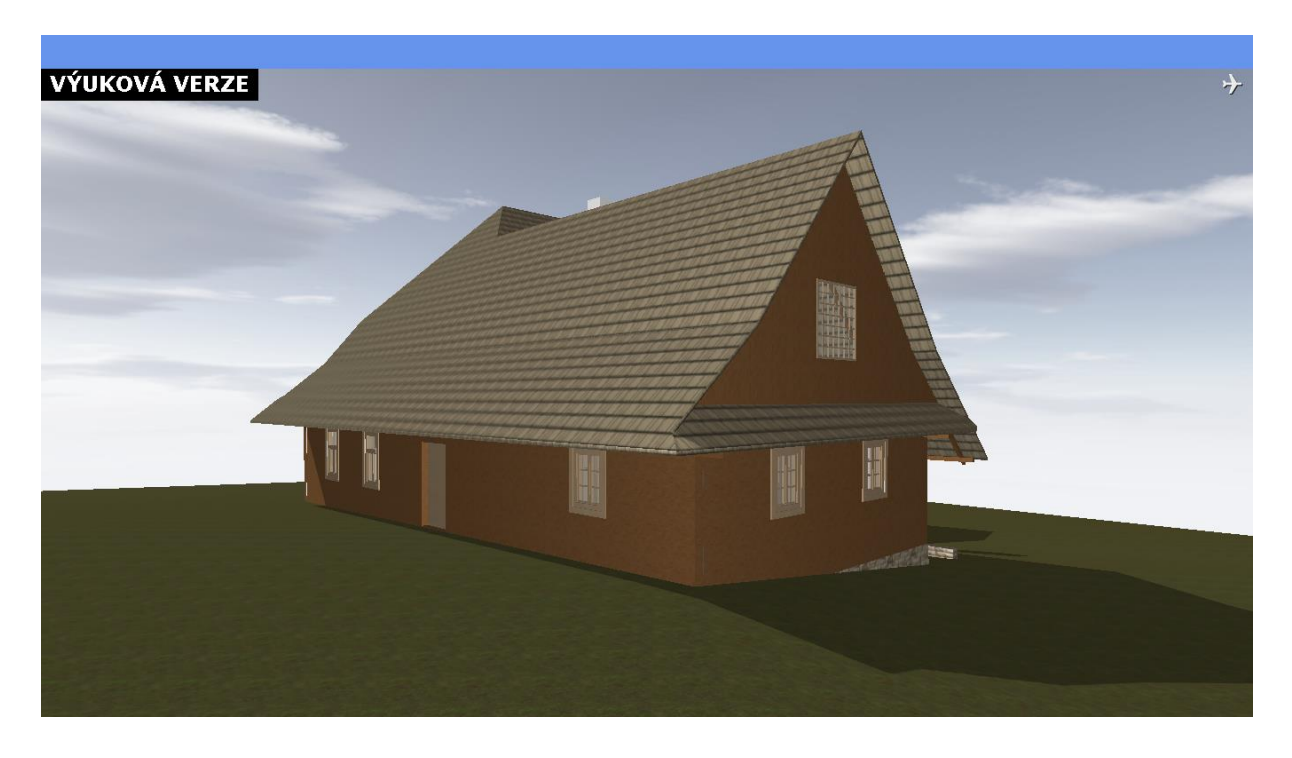

Obr. 34 – Náhled do programu BIMx pro ArchiCAD19, hotový 3D model (vlastní)

Poslední krokem v programu ArchiCAD bylo vytvoření video vizualizace ve formátu .mp4. Vizualizaci jsem vytvořila umístěním kamer do pŧdorysu. Nástrojem *Kamera* jsem rozmístila kamery a jejich směr natáčení. Rozložení kamer jsem volila, tak aby byla výsledná prohlídka reálná a přehledná.

## **5 DISKUZE**

Mnohé závěrečné práce se zabývají problematikou měření skutečného stavu stavby. Většina prací však zaměřuje stavbu prostým změřením interiéru a geodetickým zaměření lomových bodů obvodového pláště budovy (NPÚ, 2014). Další rozšířenou metodou zaměření je klasické geodetické měření interiéru i exteriéru (problematikou se zabývá například závěrečné práce). Novější metodou zpracování je digitální fotogrammetrie, nejnovější metodou a tedy i málo popsanou je laserové skenování.

Zpracování dokumentace skutečného provedení kostela sv. Gotharda v Modřicích se věnoval Bc. Marek Galata, ve své práci uvádí jako metodu zaměření klasické geodetické zaměření s využitím GNSS pro zhuštění bodů měřické sítě a fotografickou dokumentaci. Pro zpracování následné dokumentace musel měřit podrobné body v srpnu 2013 a následně doměřovat chybějící podrobné body v únoru 2014, celkem změřil 1726 podrobných bodů. Ze závěru jeho práce, doby měření a počtu podrobných bodů lze soudit, že měření i zpracování práce bylo díky zvolené metodě velmi náročné. Dalším příkladem klasického geodetického zaměření je diplomová práce Ing. Jakuba Papeže. Ten se věnuje zaměření a zpracování dokumentace skutečného stavu budovy hospice v Rajhradu. Ten však použil kombinaci klasického geodetického měření a oměrovou metodu interiéru. Budova hospice byla v době živostnosti upravena a existovaly výkresy původního stavu před rekonstrukcí, ty posloužily jako náčrt změn. Ing. Štěpán Merenus ve své diplomové práci zaměřil a vyhotovil dokumentaci skutečného stavu pouze třetího nadzemního podlaží zámku v Rosicích u Brna. Dokumentace měla posloužit jako podklad pro případné rekonstrukce zámku. Rozsah měření byl kvůli časové náročnosti měření a zpracování omezen pouze na zmiňované třetí nadzemní podlaží.

Naopak Bc. Bernard Bugan a Bc. Bronislav Jančí se ve svých bakalářských pracích věnují zaměření a zpracování dokumentace skutečného stavu kostelů v Brně metodou digitální fotogrammetrie. Oba pro zpracování dokumentace nejprve vytvořili měřickou síť v okolí kostelů sv. Jakuba a sv. Tomáše a podrobným měřením si určily prostorové souřadnice vlícovacích bodů. Následně pak pomocí pozemní a letecké fotogrammetrie vytvořili snímky, ze kterých postupně vytvořily výkresovou dokumentaci i 3D modely s realistickou texturou z fotografií. Měření bylo tak jako klasické geodetické metody velmi zdlouhavé.

62

Laserovému skenování se v ČR mnoho publikací nevěnuje. NPÚ vydalo metodickou příručku pro zpracování skenování a metodický postup tvorby 3D modelu a vizualizace (Brejch a kol.. 2015). Důvodem absence publikací na toto téma je především cenová nedostupnost měřických zařízení a náročnost na softwarové a hardwarové vybavení. Dalším důvodem může být nedostatek zkušeností a proškolených zpracovatelů pro zpracování tohoto typu měření. Mnohé firmy se v ČR již této problematice plně věnují, ale procesy spojené se zpracování dat laserového skenovaní spadají pod ochranu obchodního tajemství firmy. A proto neposkytují informace o způsobu zpracování a mnohdy ani informace o zpracovatelských softwarech.

Laserové skenování je velmi progresivní metodou měření, negativum použití skeneru spočívá v jeho vysoké pořizovací hodnotě a náročnosti dat na zpracování. Pro zpracování dat je třeba mít kvalitní software a výkonný hardware. Při zpracování jsem byla limitována jak výkonem počítače, tak softwarem (především poskytování studentské licence k programům). Některé programy používají specializované nástavby pro zpracování konkrétních výstupů, ke kterým jsem se při testování programů vůbec nedostala.

Z výše uvedených příkladů způsobů měření a následného zpracování mohu metodu pozemního laserového skenování zhodnotit jako velmi vhodnou. Celé měření proběhlo v jeden den a nebylo třeba žádné další doměřování. I zpracování měření spočívající ve spojení skenů v jeden, ořezání nepotřebného okolí a export mračna bodů pro další zpracování nebyly nijak zvlášť časově ani procesně náročné. Z hlediska časové náročnosti a způsobu zpracování však bylo hledání vhodného softwaru pro vytvoření dokumentace skutečného stavu a 3D modelu časově nejnáročnější. Předpokladem byla současná tvorba všech potřebných výkresů i 3D modelu. Časová osa celého zpracování je na Obr. 35.

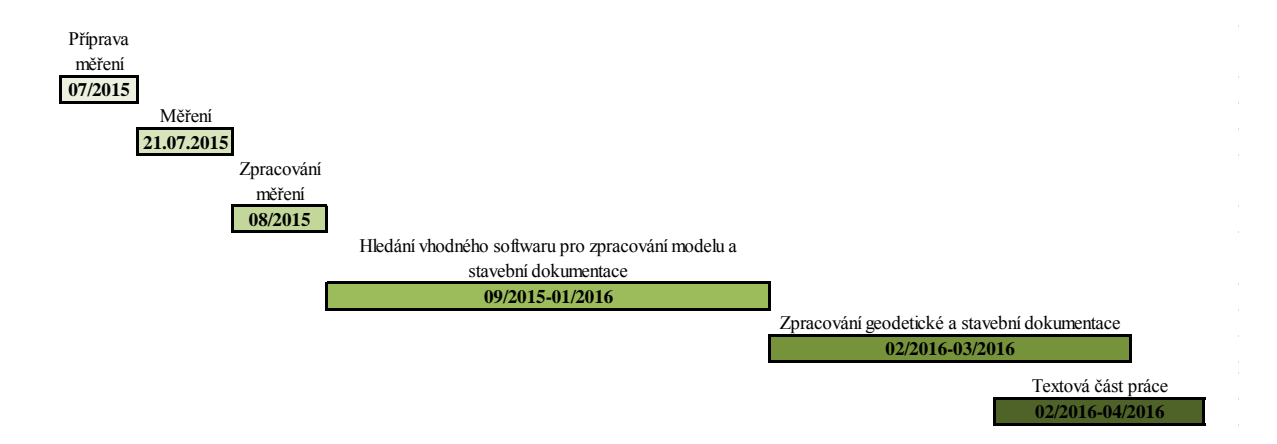

Obr. 35 – Časová osa měření a průběhu zpracování diplomové práce (vlastní)

## **6 ZÁVĚR**

Závěrem bych zhodnotila metodu měření, hledání možností zpracování a výsledků zpracování. Laserové skenování je velmi rychlé a přesné, pro zamření stavby plně obydlené se projevilo jako nejvhodnější metoda. Zpracování naměřených i naskenovaných dat nebylo nijak složité, především díky rozsáhlým podkladům jak ve formě manuálu k přístroji, manuálu k programu FARO Scene a mnoha tutoriálům na portále youtube.com.

Průběh hledání programu pro další zpracování byl časově náročný. Mnohé vyzkoušené programy by možná pro tvorbu stavební dokumentace bylo možné využít, ale vybavení školního PC nebylo dostačující. Stejně tak jsem nemusela najít vhodné nástroje pro tvorbu modelů v jednotlivých programech. Program ArchiCAD jsem znala velmi dobře ze zpracování spousty předchozích úkolů během studia, i proto byla tato varianta nejvhodnější. ArchiCAD navíc současně během tvorby stavební dokumentace vytváří 3D model, který je možné exportovat a prohlížet jako BIM.

Výsledná geodetická i stavební dokumentace obsahuje všechny standardní výkresy, mezi které patří Situační výkres, výkres základů, Půdorys 1NP, Půdorys 2NP, Půdorys krovů, řezy a další výkresy nutné pro vystihnutí poměrů celé stavby. Posledním výstupem ze zvoleného zpracovatelského programu je 3D model BIM. Vytvořením dokumentace jsem naplnila stanovené cíle.

Práce mě obohatila o praktické dovednosti při měření metodou laserového skenování a především o zkušenost se zpracováním velkého souboru dat. Rovněž prohloubila moje znalosti zpracovatelských programů a možnosti jejich použití. Práce může posloužit jako metodický návod pro zpracování dat laserového skenování pro podobné účely.

## **7 SUMMARY**

The aim of the thesis was measurement of timbered building in Zděchov for following processing of construction and geodetic documentation. To achieve the targets had to be chosen the most appropriate method for measurement this specific building from a wide range of methods for surveying of current state.

The theoretical part deals with the requirements of construction documentation of current state, requirements of the National Heritage Instute to the documentation of current state and requirements of surveying documentation. In this part there is also the outline of surveying methods of National Heritage Institute methodology and examples of using different methods. In details there is described the method chosen for measurement the building in Zděchov, which was the method of terrestrial laser scanning. In the last part of theoretical overview there are examples of using the laser scanning method for surveying of historical buildings.

The practical part is dedicated to surveying, processing of the scanned date and creating of contruction and geodetic documentation. At first I determined the coodinates and altitude of surveying net with using of GNSS method, then I determined the coordinates and altitude of spherical balls with tacheometric method. The final step of measuring was the static terrestrial laser scanning of the entire object from exterior and in interior. The measured data were imported and merged into a cloud of points in the software FARO Scene. The whole cloud of points have been colorized with the real scanned colors and transformed into S-JTSK and placed to the Bpv system. For further processing I have trimmed the cloud of points of unnecessary surroundings and the file were exported to \*.xyz and \*.e57. Then I was looking for the suitable software for complex processing of building and geodetic documentation, including the 3D model of timbered house. During this phase I tried to import the cloud of points into software AutoCAD 3D, AutoCAD Civil 3D, Microstation, SketchUp and ArchiCAD. The result of searching was the ArchiCAD software that can import the cloud of points and create the construction documentation and 3D model of building. In the selected processing software I drew up the whole construction and geodetic documentation.

In conclusion I have evaluated the mehod of terrestrial lase scanning and the applicability of this method in creating the building passport, including the time requirement for measurement and processing. The part of the evaluation of this method is also the

comparison to the currently used methods of data collecting for preparation of current state building documentation.

# **SEZNAM POUŽITÉ LITERATURY**

#### **Literatura:**

Autodesk. [online]. 2016 [cit. 2016-01-15]. Dostupné z: https://www.autodesk.com/

BREJCHA, Marcel, Vladimír BRŮNA, Zdeněk MAREK a Bára VĚTROVSKÁ. Metodika digitalizace, 3D dokumentace a 3D vizualizace jednotlivých typů památek: certifikovaná metodika. Vydání první. Ústí nad Labem: Národní památkový ústav, územní odborné pracoviště v Ústí nad Labem, 2015. Odborné a metodické publikace (Národní památkový ústav). ISBN 978-80-85036-61-9.

BUGAN, Bernard. Tvorba 3D modelu kostela sv. Tomáše fotogrammetrickou metodou. Brno, 2013. 38s., 36s. příl. Bakalářská práce. Vysoké učení technické v Brně, Fakulta stavební, Ústav geodézie. Vedoucí práce doc. Ing. Vlastimil Hanzl, CSc..

Český kosmický portál. [online]. 2015 [cit. 2016-03-02]. Dostupné z: https://http://www.czechspaceportal.cz/

DARMOPILOVÁ, Jana. GPS měření na polygonu Tetčice. Brno, 2014. Diplomová práce. VUT v Brně. Vedoucí práce Doc. RNDr. Lubomil Pospíšil, CSc.

DATASystem. [online]. 2016 [cit. 2016-04-17]. Dostupné z: https://www.datasystem.cz/

FARO Scene manual. ©FARO Technologies Inc., 2008-2013. 250 Technology Park Lake Mary, FL 32746, 369 s.

FARO TECHNOLOGIES, 2011. FARO® Laser Scanner Focus3D Manual. 250 Technology Park Lake Mary, FL 32746, 186 s.

FARO. Youtube. [online]. 2016[cit. 2016-04-06]. Dostupné z: https://www.youtube.com/

FORAL, J.; VONDRÁK, J. Geodetická příručka - část I, úhly, délky a výšky. Brno: Ing. Tomáš Šváb - GEFIS, Valašské Meziříčí, 2007. s. 1-64.

GALATA, Marek. Zaměření areálu kostela sv. Gotharda v Modřicích. Brno, 2014. 47 s., 41 příl. Bakalářská práce. Vysoké učení technické v Brně, Fakulta stavební, Ústav geodézie. Vedoucí práce Ing. Jakub Foral.

Geodetický a kartografický obzor: odborný a vědecký časopis Českého úřadu zeměměřického a katastrálního a Úradu geodézie, kartografie a katastra Slovenskej republiky. DOI: 0016- 7096.

Geodézie Ledeč nad Sázavou. [online]. 2016 [cit. 2016-03-02]. Dostupné z: https://www.geodezieledec.cz/

Georeal. [online]. 2016 [cit. 2016-04-17]. Dostupné z: https://www.georeal.cz/

GIS Stavinvest. [online]. 2016 [cit. 2016-04-17]. Dostupné z: https://www.gis-stavinvex.cz/

JANČI, Branislav. Tvorba 3D modelu kostela sv. Jakuba fotogrammetrickou metodou. Brno, 2013. 34s., 35s. příl. Bakalářská práce. Vysoké učení technické v Brně, Fakulta stavební, Ústav geodézie. Vedoucí práce doc. Ing. Vlastimil Hanzl, CSc..

KAŠPAR M., POSPÍŠIL J., ŠTRONER M., KŘEMEN T., TEJKAL M.: Laserové skenovací systémy ve stavebnictví. Vega s.r.o., Hradec Králové 2003, ISBN 80-900860-3-9.

KUDA, František, V. KAJZAR, J. DIVÍŠEK a R. KUKUTSCH. Aplikace pozemního laserového skenování v geovědních disciplínách. Vyd. 1. Brno: Ústav geoniky Akademie věd České republiky, 2014. ISBN 978-80-86407-50-0.

LÁSKA, Z., M. TEŠNAR, J. SLABÝ a J. SOUKUP. Globální navigační satelitní systémy a jejich využití v praxi: Učební texty k semináři. Brno: VUT v Brně, 2010.

Leica. [online]. 2016 [cit. 2016-02-02]. Dostupné z: https://www.leica.com/

Mapy Google. Google. [online]. 2016 [cit. 2016-03-14]. Dostupné z: https://www.google.cz/maps/

MAŠÍN, Zdeněk, Jan CÍSAŘ a Antonín KOŠŤÁL. Geodézie 1 a 2 pro průmyslové střední školy zeměměřické. 1. vyd. Praha: Kartografie, 1978.

MERENUS, Štěpán. Zaměření 3. nadzemního podlaží Zámku Rosice. Brno, 2008. Diplomová práce. VUT v Brně. Vedoucí práce Ing. Jakub Foral.

MIKITA, T. KLIMÁNEK, M. CIBULKA, M. Hodnocení metod interpolace dat leteckého laserového skenování pro detekci stromů a měření jejich výšek. Zprávy lesnického výzkumu. 2013. sv. 58, č. 2, s. 99--106. ISSN 0322-9688. URL:http://www.vulhm.cz//sites/File/ZLV/fulltext/298.pdf

Nahlížení do katastru nemovitostí. ČÚZK [online]. 2016 [cit. 2016-04-24]Dostupné z: http://nahlizenidokn.cuzk.cz/

Obec Zděchov. [online]. 2016 [cit. 2016-03-14]. Dostupné z: https://www.zdechov.cz/

ODO, 2011. Metoda Laserové skenování. [online cit. 2016-04-02]. Praha, LA-MA Land Management. Dostupné z: http://www.la-ma.cz/?p=88

PAPEŽ, Jakub. Zaměření budovy hospice v Rajhradě. Brno, 2014. 65 s., 11 s. příl. Diplomová práce. Vysoké učení technické v Brně, Fakulta stavební, Ústav geodézie. Vedoucí práce doc. Ing. Dalibor Bartoněk, CSc.

PEŘINA, Zdeněk a Filip ČMIEL. Pozemní stavitelství I. - cvičení. Fakulta stavební: Vysoká škola báňská - Technická univerzita Ostrava [online]. 2016 [cit. 2016-02-20]. Dostupné z: http://fast10.vsb.cz/perina/ps1esf/index.htm

ŘÍHA, Jan. Moderní přístrojová technika. Praha: Střední průmyslová škola zeměměřická, 2014.

ŘÍHA, Jan. Terestrické 3D skenování. Praha: SPŠ zeměměřická, 2013.[online]. 2016 [cit. 2016-04-02]Dostupné z: http://http://spszem.cz/

SEHNAL, Jan. Manuál Groma. In: Groma [online]. 2013 [cit. 2016-04-03]. Dostupné z: http://groma.cz/cz/man/

SLÁDKOVÁ, Veronika. Vypracování metodik pro tvorbu informačního modelu budovy.Brno, 2014. 56 s., 21 s. příl. Diplomová práce. Vysoké učení technické v Brně, Fakulta stavební, Ústav geodézie. Vedoucí práce doc. Ing. Vlastimil Hanzl, CSc.

ŠVÁBENSKÝ O., WEIGEL J. a MACHOTKA R.: Seminář GPS:Metodika GPS měření a vyhodnocení. Brno: VUT, 2007

ŠVÝBENSKÝ O., VITULA A. a BUREŠ J.: Inženýrská geodézie I., Geodezie ve stavebnictví. Brno: VUT, 2006

TOMAN, Josef. Technické kreslení podle ČSN a mezinárodních norem. Ostrava: Montanex, 1995. ISBN 80-85780-27-5.

Topcon. [online]. 2016 [cit. 2016-02-02]. Dostupné z: https://www.topcon.com/

Trimble. [online]. 2016 [cit. 2016-02-02]. Dostupné z: https://www.trimble.com/

VESELÝ, Jan. Měřická dokumentace historických staveb pro průzkum v památkové péči. 1. vyd. V Praze: Národní památkový ústav, územní odborné pracoviště středních Čech v Praze ve spolupráci s Národním památkovým ústavem, generálním ředitelstvím, 2014. Odborné a metodické publikace (Národní památkový ústav). ISBN 978-80-86516-79-0.

VITÁSEK, J. a Z. NEVOSÁD. Geodezie: modul I. Průvodce Předmětem Geodezie. Brno: VUT v Brně, 2004.

WERNEROVÁ BERÁNKOVÁ a kol., tzb-info. . [online]. 8.12.2014 [cit. 1970-01-01]. Dostupné z: http://www.tzb-info.cz/

## **Zákony:**

zákon č. 183/2006 Sb. - Zákon o územním plánování a stavebním řádu

vyhláška č. 499/2006 Sb. - prováděcí vyhláška k zákonu č. 183/2006 Sb.

## **Normy:**

ČSN EN ISO 120-20

ČSN 01 3406

ČSN ISO 406

ČSN 01-3420

# **SEZNAM OBRÁZKŮ A TABULEK**

Obrázky:

- Obr. 1 Náčrt ortogonální metody, pentagon, výtyčka a princip měření (Mašín a kol., 1979)
- Obr. 2 Náčrt polární metody (Mašín a kol., 1979)
- Obr. 3 Princip nivelační metody (Mašín a kol., 1979)
- Obr. 4 Princip měření RTK a DGNSS (Láska a kol., 2010)
- Obr. 5 Síť permanentních stanic CEPOZ [\(www.cuzk.cz\)](http://www.cuzk.cz/)
- Obr. 6 Příklady skenerů (FARO, Leica, Trimble) (Faro, 2011; Leica, 2016; Trimble, 2015)
- Obr. 7 Příslušenství firmy FARO, karbonový stativ, sférická koule a terčík (FARO Technologies Inc., 2011)
- Obr. 8 poloha skeneru při skenování kláštera Monat Sain Michel (www.faro.com)
- Obr. 9 Naskenované mračno bodů v programu FARO Scene a ReCap (Sládková, 2014)
- Obr. 10 Poloha obce Zděchov v rámci České Republiky [\(www.google.com/maps\)](http://www.google.com/maps)
- Obr. 11 Výřez katastrální mapy Zděchov [\(www.cuzk.cz\)](http://www.cuzk.cz/)
- Obr. 12 Informace o pozemku [\(www.cuzk.cz\)](http://www.cuzk.cz/)
- Obr. 13 Průběh výstavby roubeného domu a způsobu využití (vlastní)
- Obr. 14 GNSS přijímač Topcon HiPer Pro (Topcon, 2005)
- Obr. 15 Trimble M3 (Trimble, 2014)
- Obr. 16 Polní náčrt (vlastní)
- Obr. 17 FARO Focus 3D (FARO Technologies Inc., 2011)
- Obr. 18 Zorné pole přístroje FARO Focus 3D (FARO Technologies Inc., 2011)
- Obr. 19 Nastavení vlastností skenování (FARO Technologies Inc., 2011)
- Obr. 20 Panorama skenu číslo 7 (vlastní
- Obr. 21 Prostředí programu Groma (Groma, 2015)
- Obr. 22 Náhled od programu FARO Scene, Sken1, označování identických prvků (vlastní)
- Obr. 23 Tabulka spojní skenů se střední chybou spojení (vlastní)
- Obr. 24 Náhled do programu FARO Scene, 3D pohled na spojené mračno bodů (vlastní)
- Obr. 25 Náhled do programu Microstation (vlastní)
- Obr. 26 Náhled do prostředí ArchiCADu, mračno bodů v 3D pohledu (vlastní)
- Obr. 27 Měřický náčrt (vlastní)
- Obr. 28 Tabulka pro převod mračna bodů do programu ArchiCAD (vlastní)
- Obr. 29 Měření vzdáleností v programu FARO Scene (vlastní)
- Obr. 30 Náhled do programu ArchiCAD, vykreslení 1NP a 2NP (vlastní)
- Obr. 31 Náhled do programu ArchiCAD, vykreslení krovů (vlastní)
- Obr. 32 Náhled do programu ArchiCAD, hotový model (vlastní)
- Obr. 33 Náhled do programu ArchiCAD, výkres 1NP (vlastní)
- Obr. 34 Náhled do programu BIMx pro ArchiCAD19, hotový 3D model (vlastní)
- Obr. 35 Časová osa měření a průběhu zpracování diplomové práce (vlastní)

Tabulky:

Tab. 1 – Rozmístění sférických koulí a identických ploch na jednotlivých skenech (vlastní)
## **SEZNAM PŘÍLOH**

## **Elektronická příloha CD**:

- A. Průvodní zpráva
- B. Geodetická dokumentace
	- B.1 Měření GNSS
	- B.2 Zápisník měření
	- B.3 Měřický náčrt
	- B.4 Výpočetní protokol
	- B.5 Seznam souřadnic a výšek
	- B.6 Situace v katastrální mapě
	- B.7 Výkres polohopisu
	- B.8 Výkres výškopisu
	- B.9 Technická zpráva
- C. Stavební dokumentace
	- C.1 Situační výkres
	- C.2 Základy
	- C.3 Půdorys 1NP
	- C.4 Strop nad 1NP
	- C.5 Půdorys 2NP
	- C.6 Strop nad 2NP
	- C.7 Výkres krovů
	- C.8 Řezy krovů
	- C.9 Řez A-A´
	- C.10 Řez B-B´

## D. Vizualizace

- D.1 3D model
- D.2 Video